# **Câmara de Vídeo Digital**

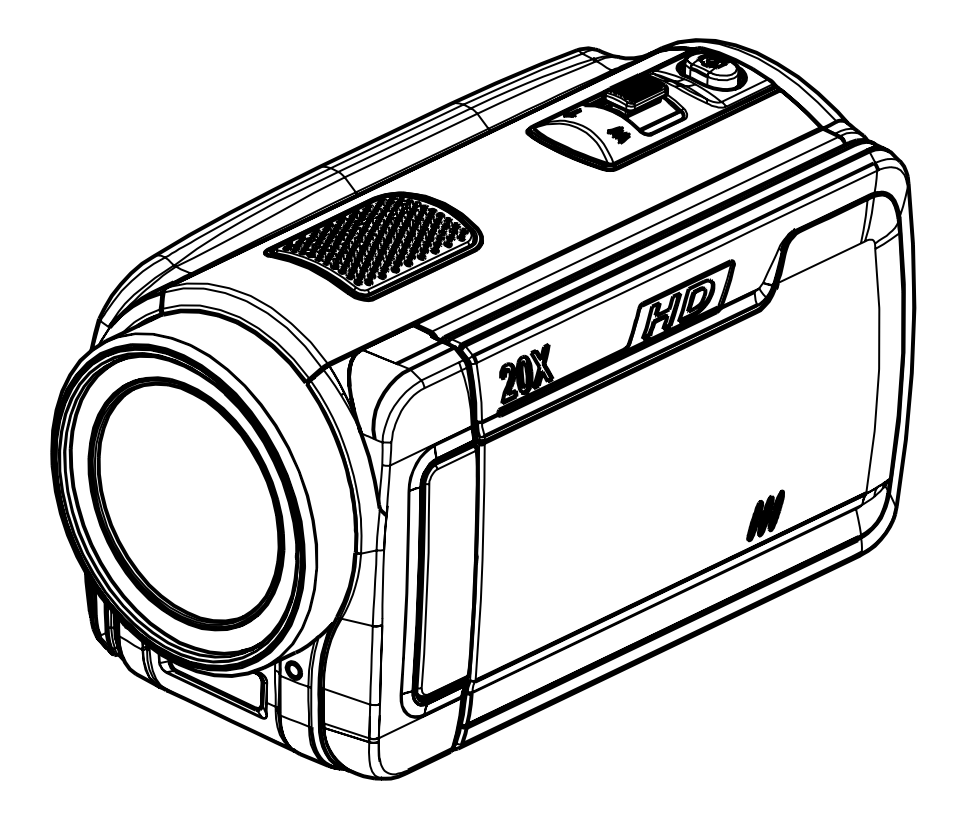

# **Manual do Utilizador**

# **Índice**

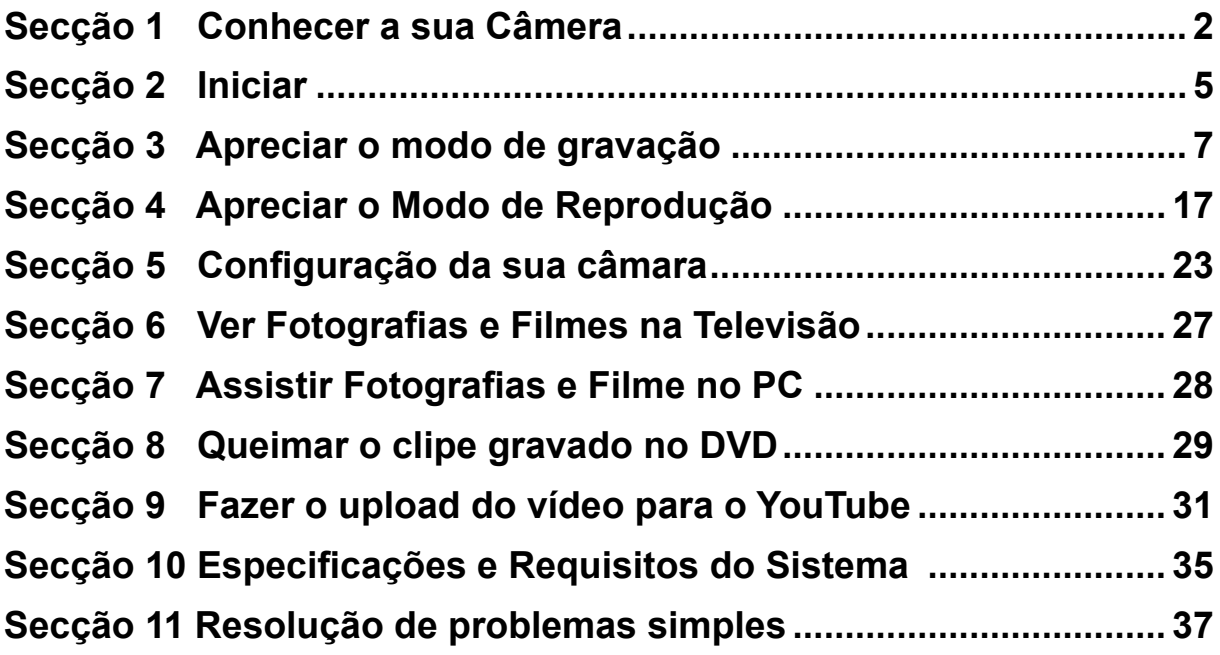

### **Secção 1 Conhecer a sua Câmera**

#### **Vista Geral**

A câmara com o sensor de 5 mega-pixel pode fazer filmes de H.264. A utilização de tecnologia H.264 permite a gravação de mais filmes na mesma quantidade de memória. Também podem ser facilmente criadas imagens de elevada qualidade com até 12 megapixels. Com a ajuda dum monitor LCD a cores, os utilizadores podem compor imagens e examiná-las facilmente.

A câmara conta com o Painel Digital LCD de 3", o qual é uma plataforma ideal para fazer funcionar a sua câmara. As opções do menu são acessiveis com os seus dedos. Com o painel digital, você por selecionar as opções em forma direita e rápida.

A câmera tem também a função de gravação de filme com resolução HD de 1920x1080. Pode conectar o Câmera na HDTV com o cabo HDMI e reproduzir facilmente vídeos de definição alta no ecrã amplo da HDTV.

Ademais, a câmara te a avançada característica de cargar. Com a incorporada e exclusiva aplicação de YouTube Direct, você carrega os videos captados pela câmara do YouTube mais fácil.

A sensibilidade ISO e o equilíbrio das cores podem ser ajustados automaticamente ou manualmente. Um zoom óptico 5x aumenta o controlo de utilizador dos filmes e fotos tiradas.A memória interna permite tirar fotos e fazer filmes sem utilizar um cartão de memória. Uma fenda de cartão de memória permite aumentar a capacidade de armazenamento.

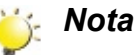

*Parte da memória interna é usada para o código de firmware.* 

#### **Acessórios Padrão**

Abra a embalagem e assegure-se que todos os acessórios padrão estão incluídos:

- Câmara
- Cabo USB
- Cabo de AV
- Cabo HDMI
- Adaptador de Corrente
- Bateria Recarregável de Lítio
- Guia Rápido
- CD-ROM ( Software, e Manual do Utilizador)

### **Vista Dianteira**

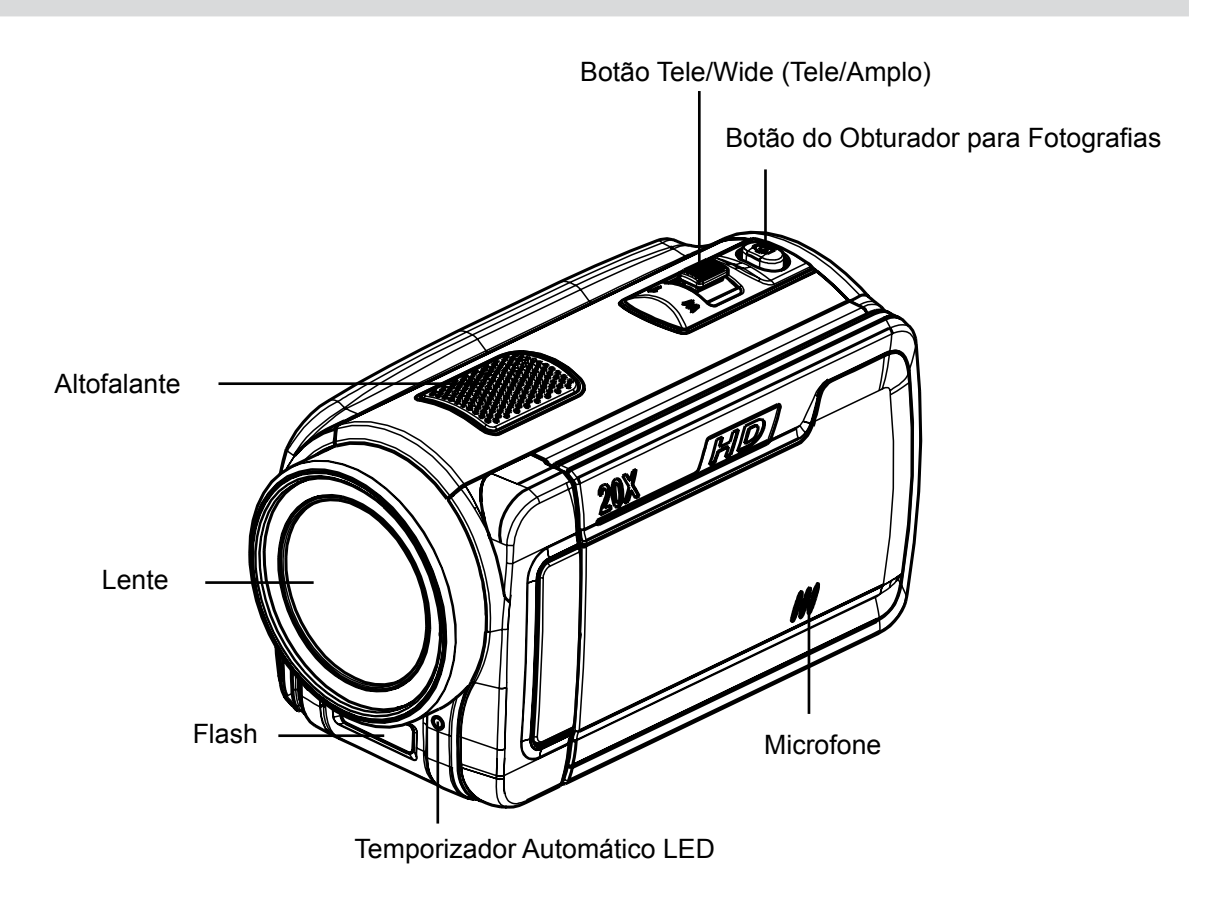

#### **Vista Traseira**

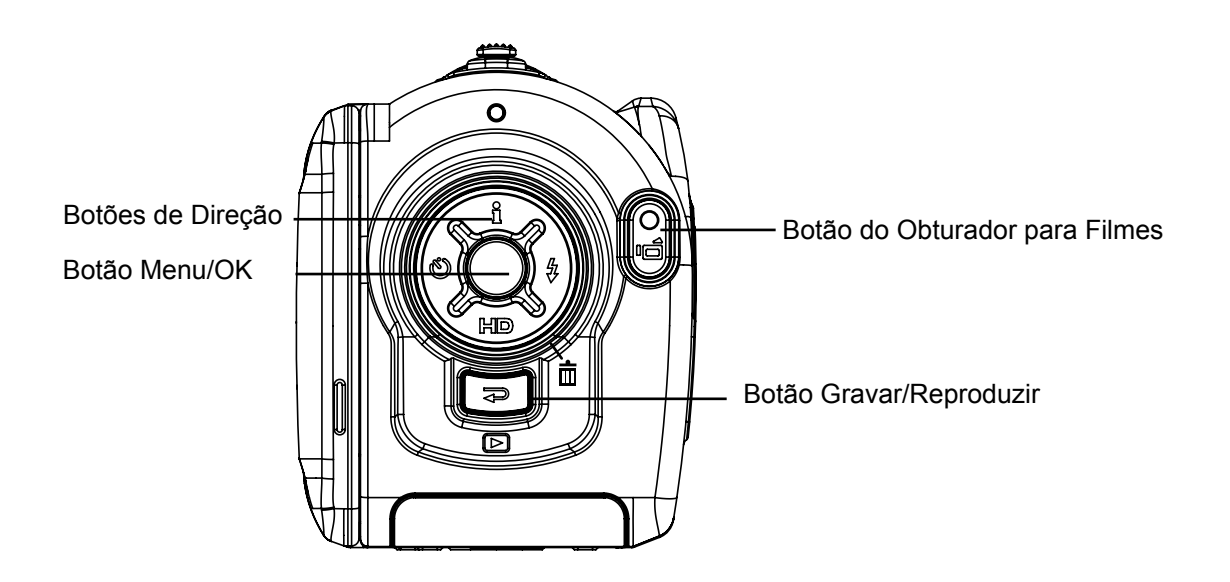

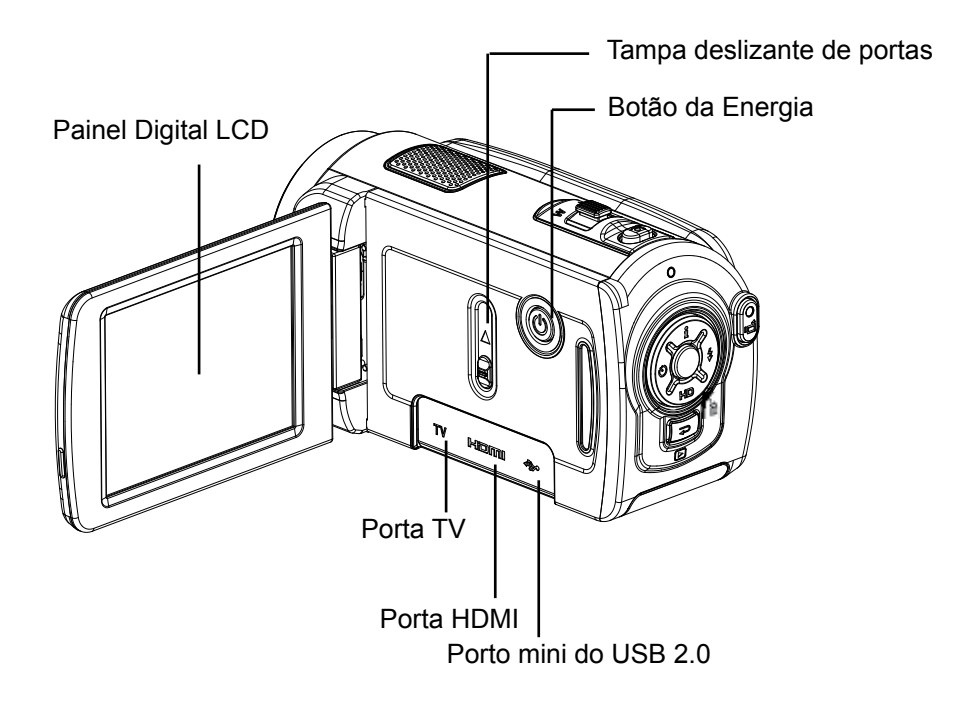

**Visão inferior**

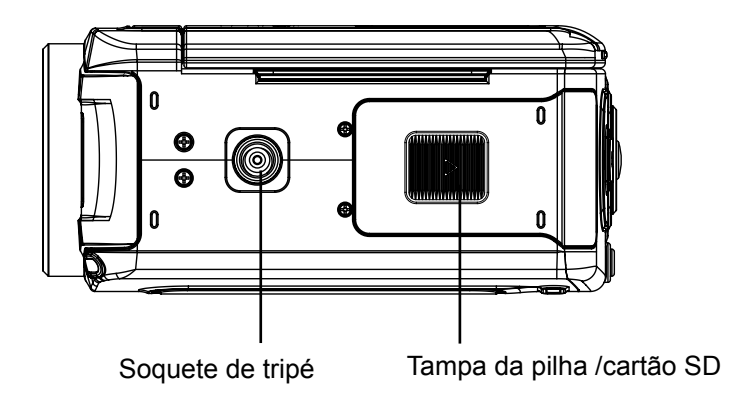

## **Secção 2 Iniciar**

#### **Inserir a Bateria**

Antes de utilizar a câmera, deve inserir a bateria recarregável de Lítio.

- 1. Insira a bateria respeitando as marcas da polaridade  $(+ e -).$
- 2. Feche com firmeza a tampa do compartimento da bateria.

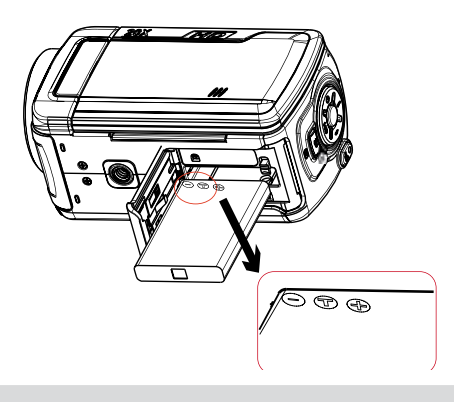

#### **Inserir e Remover um Cartão SD (Opcional)**

A câmera vem com memória interna que lhe permite armazenar imagens e filmes. Pode expandir a capacidade da memória com um cartão de memória SD/SDHC. Para inserir um cartão de memória, consulte a figura abaixo:

- 1. Insira o cartão de memória na posição correcta.Consulte a imagem.
- 2. Para remover um cartão SD já instalado, prima-o para dentro para o soltar.
- 3. Quando o cartão saltar para fora, retire-o cuidado samente da respectiva ranhura.
- 4. Capacidade recomendada da memória: 1GB ou acima.

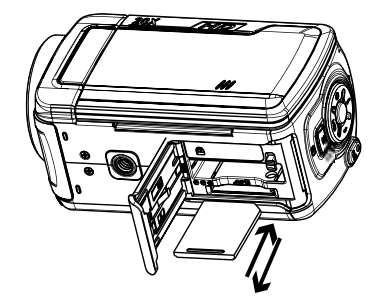

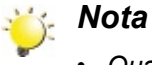

- *• Quando estiver inserido um cartão de memória, os filmes e imagens são guardados no cartão ao invés de na memória integrada.*
- *• Proteger Dados num Cartão SD:Ao proteger o cartão SD, ele fica no modo apenas de leitura. Não é possível gravar fotos e filmes se o cartão SD for bloqueado. Verifique se a trava está na posição de gravação antes de gravar.*

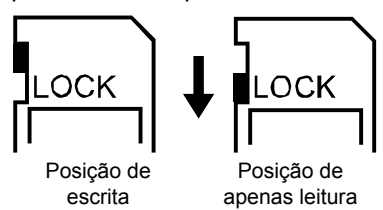

#### **Ligar a Câmera e os Primeiros Passos**

- Para ligar a câmera:
	- 1. Abra o painel LCD; a câmara liga-se automaticamente.
	- 2. Pode também premir o Botão da Energia durante um segundo para ligar a câmara.
- Para gravar um filme, prima o Botão do Obturador para Filmes ( $\blacksquare$ ).
- Para tirar foto: Para tirar foto, prima o botão Picture Shutter (Obturador de imagem)( **O** ) pela metade até que o quadro de focagem verde fique branco. Depois prima o botão Picture Shutter totalmente para tirar a foto.

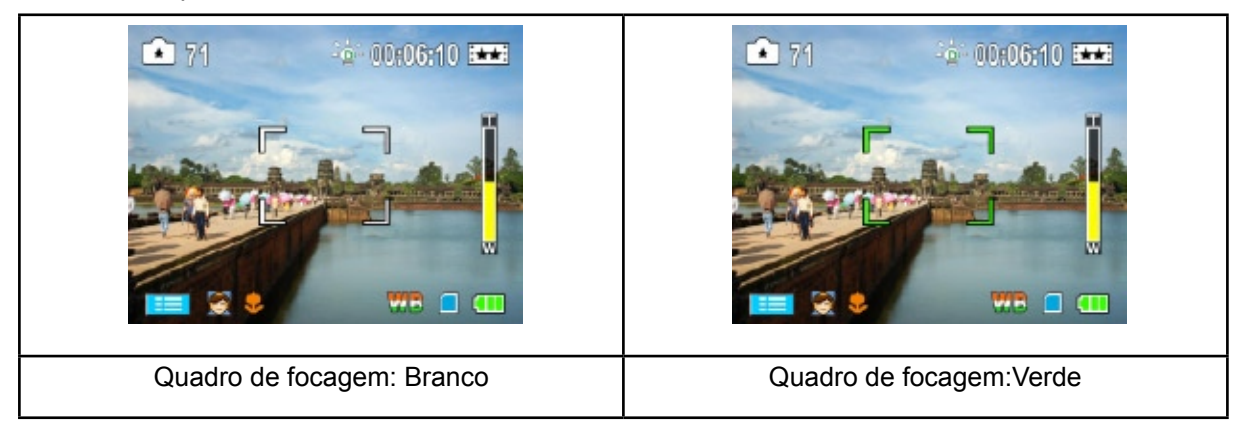

• Para ver os filmes e imagens, o botão Gravar/Reproduzir (  $\Box$  )uma vez para mudar para o Modo de Reprodução. Prima uma segunda vez para voltar ao Modo de Gravação.

#### **Desligar a Câmera**

• Para desligar a câmera, pode premir o Botão da Energia durante um segundo ou colocar o ecrã LCD de volta na sua posição original.

## **Secção 3 Apreciar o modo de gravação**

### **Função dos Botões**

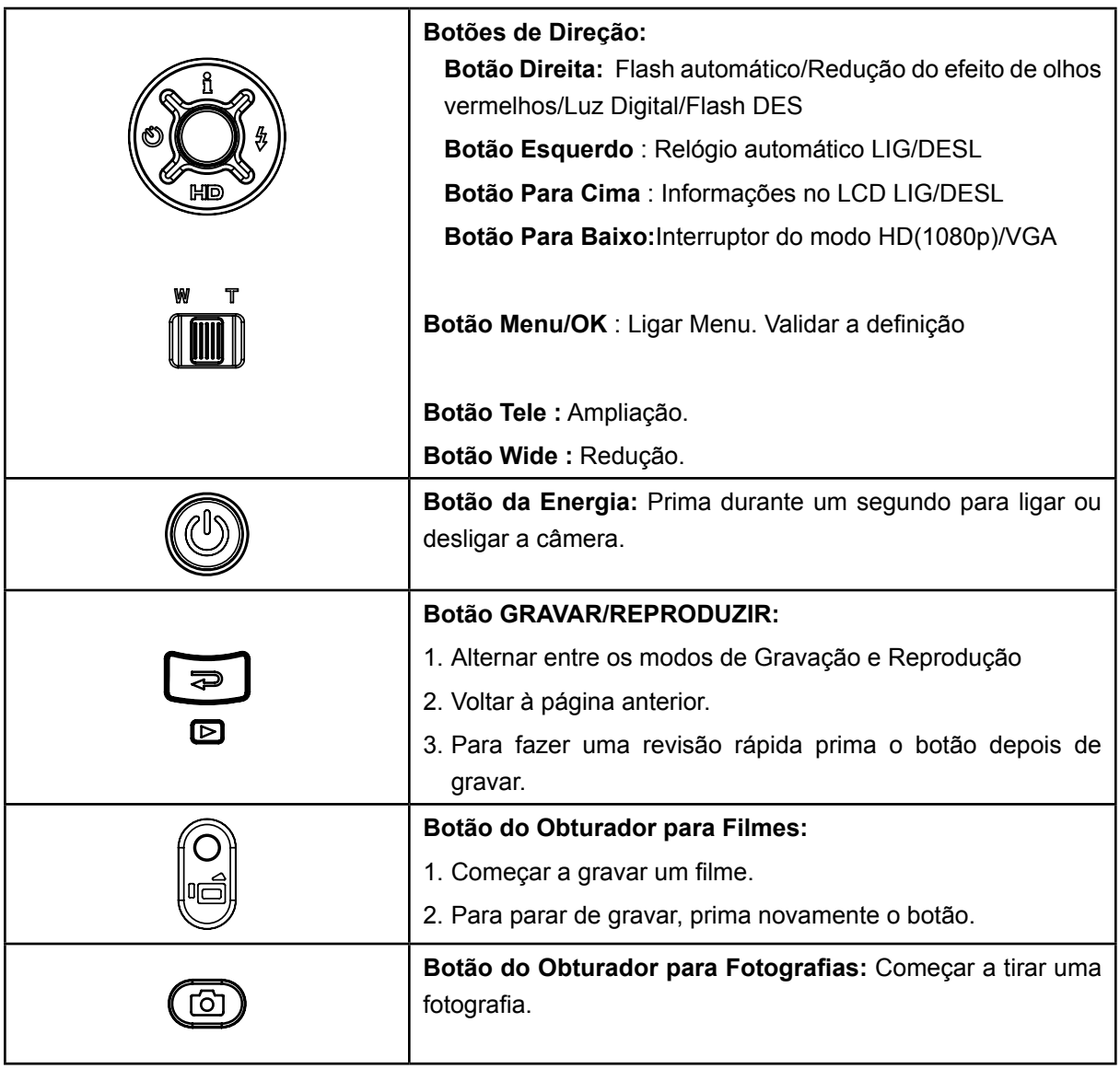

### **Informação no Ecrã LCD**

Os indicadores abaixo podem aparecer no visor LCD quando estiverem a ser gravados filmes e fotografias:

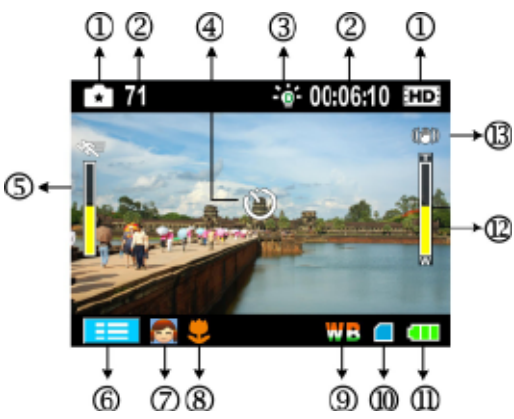

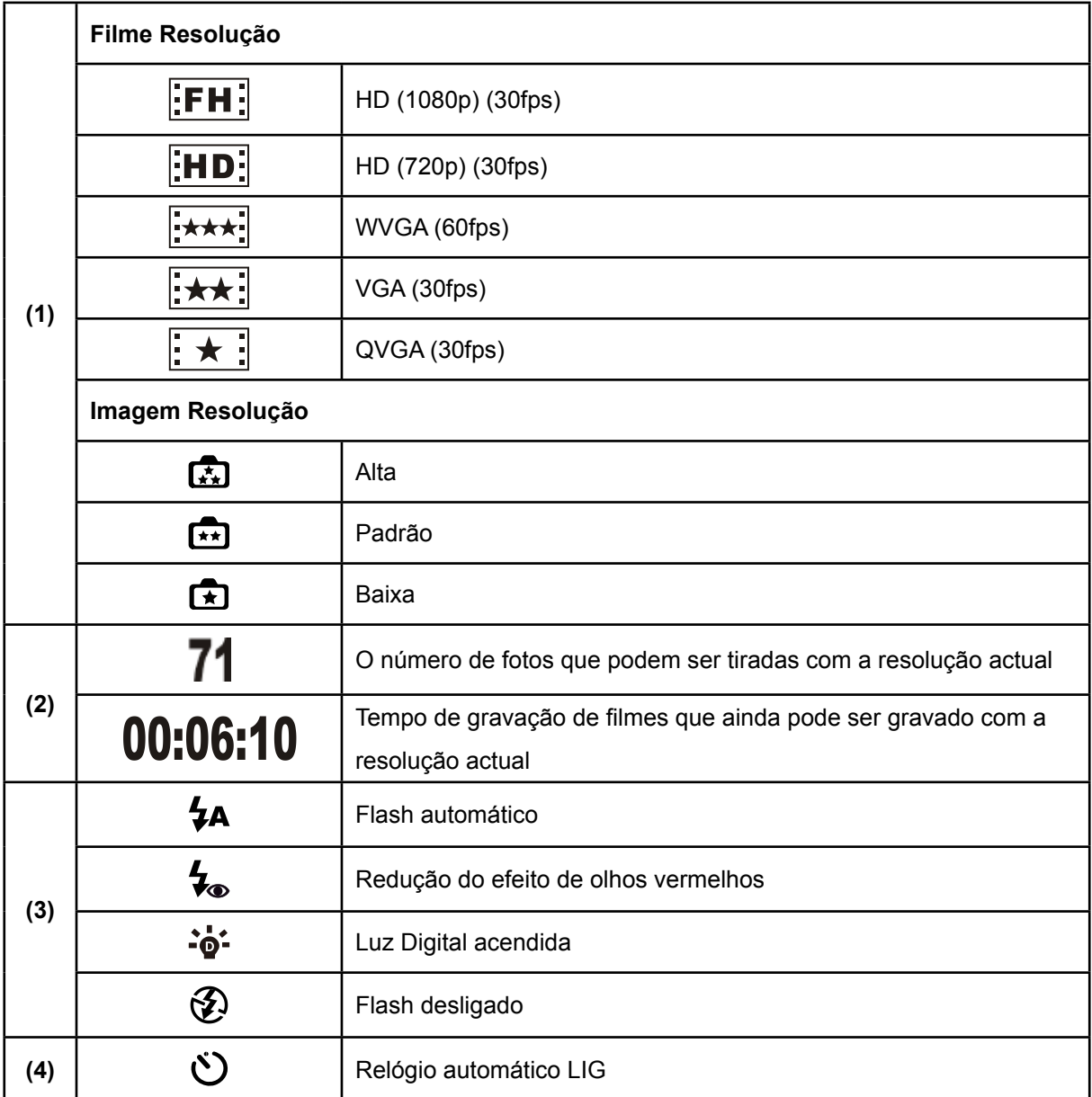

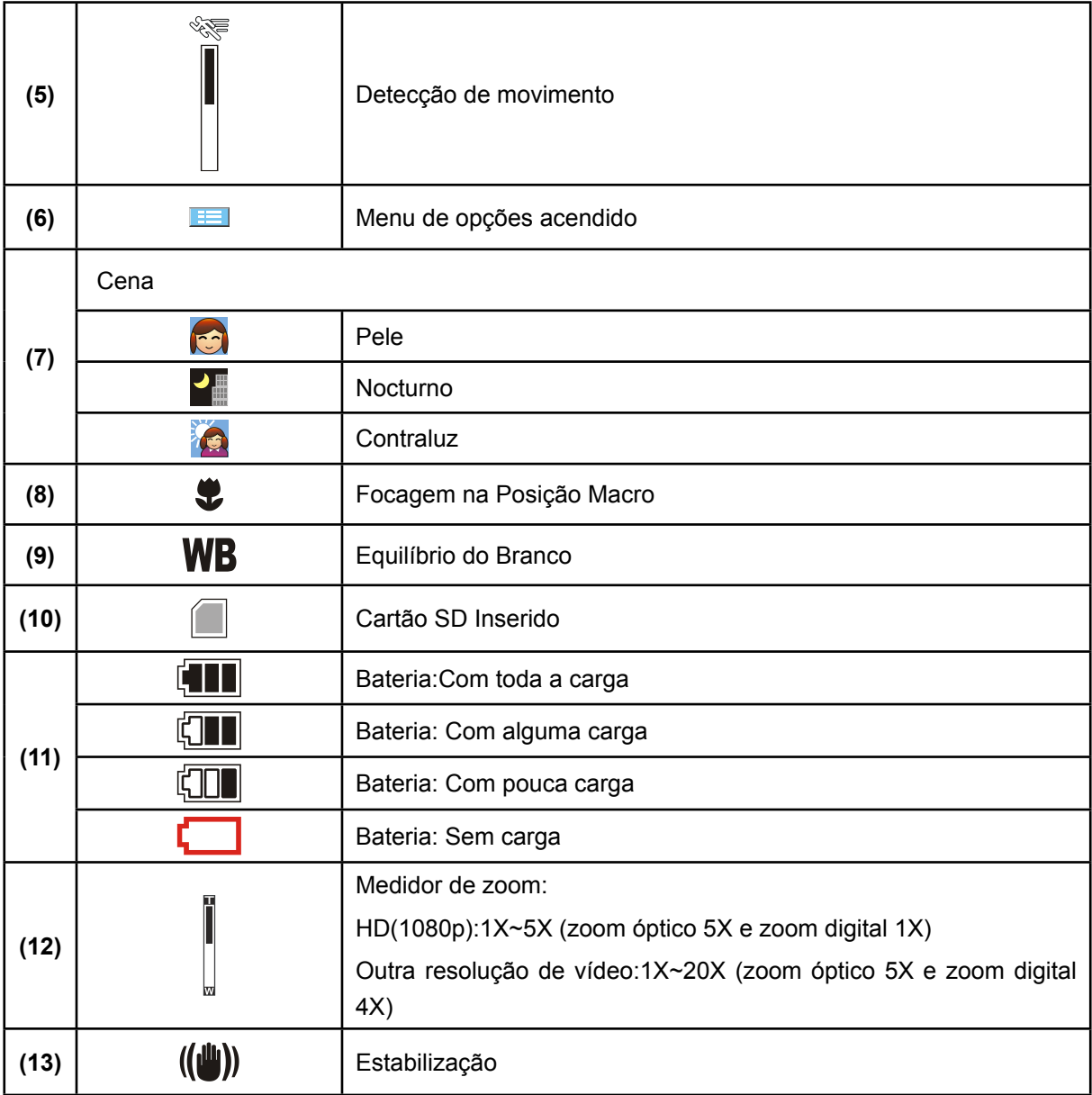

*Nota*

*Cena: O efeito P/B/Clássico/Negativo pode ser pré-visualizado imediatamente sem o indicador no LCD.*

#### **Gravar Filmes**

- Prima o Botão do Obturador para Filmes ( $\blacksquare$ ) para dar início a uma gravação. Enquanto estiver a ser gravado um filme, aparece no visor LCD um indicador de tempo.
- Para parar a gravação, prima novamente o Botão do Obturador para Filmes ( $\Box$ ). Prima o Botão GRAVAR/REPRODUZIR para ver o filme gravado.
- Estão disponíveis 5 definições de resolução:

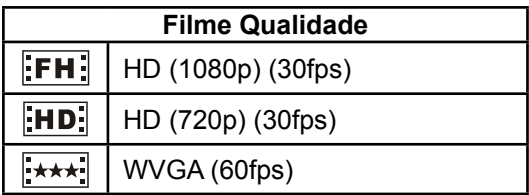

 $\star$ VGA (30fps)

QVGA (30fps)

#### **Tirar Fotografias**

- Para tirar uma fotografia, prima o Botão do Obturador para Fotografias ( $\bigcirc$ ) pela metade até que o quadro de focagem verde fique branco. Depois prima o botão Picture Shutter totalmente para tirar a foto.
- Prima o Botão GRAVAR/REPRODUZIR para ver a fotografia.
- Estão disponíveis três definições de resolução:

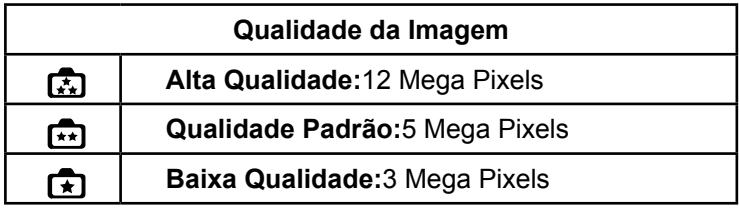

#### **Uso da função Flash ou Luz Digital**

- Esta câmara tem 3 flash definições e um definiçõe para permitir estender o brilho dos objectos que é escuro na sombra.
	- 1. **Flash Automático ( ):** O flash dispara automaticamente de acordo com as condições de iluminação. Utilize este modo para tirar fotografias gerais.(Apenas no Gravação de Fotografias)
	- **2. Redução do efeito de olhos vermelhos**( $\bigtriangledown$ ): O pré-flash disparará para reduzir o efeito de olho vermelho.(Apenas no Gravação de Fotografias)
	- 3. Luz Digital ( $\dot{=} \dot{\mathbf{Q}}^2$ ): Para estender a faixa dinâmica para luz de fundo e senso de contraste alto para que os objectos fique mais claros e iluminados.
	- 4. **Flash Desligado ( ):** O flash nunca dispara. Utilize este modo quando tirar fotografias num local onde seja proibido utilizar o flash ou quando a distância ao alvo fotográfico estiver para além do alcance do flash.(Apenas no Gravação de Fotografias)

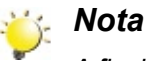

*A flash é automaticamente desligado quando a bateria estiver com pouca carga ( ).*

#### **Usar o Relógio automático para tomar fotos.**

- Para usar a Relógio automático:
- 1. Pressionar a Chave Esquerda, o ícone Relógio automático ((\*)) aparecerá na pantalha.
- 2. Prima o Botão do Obturador para Filmes ( $\blacksquare$ ) para dar início a uma gravação. A luz do Relógio automático na frente da câmara te pestanejando até a função do obturador (depois de 10 segundos). A frequência a que pisca aumenta à medida que se aproxima a altura em que a fotografia será tirada.

#### **Uso da Função de Zoom**

- A ampliação amplia imagens quando gravar filmes ou tirar fotografias.
- 1. Para ampliar/reduzir, prima o Botão Tele/Wide.
- 2. Pode ser definido de 1x para 5x (zoom óptico 5x e zoom digital 1x) /1x para 20x (zoom óptico 5x e zoom digital 4x).

### **Opções para o Menu Gravar**

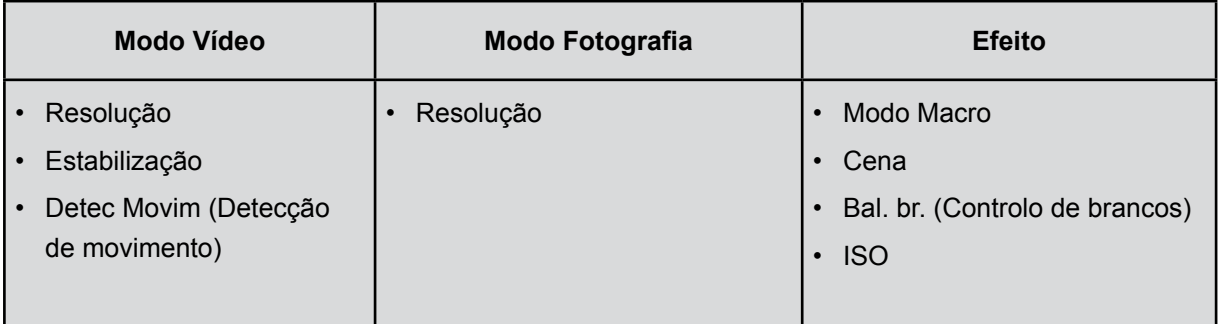

### **Funcionamento no Modo de Gravação**

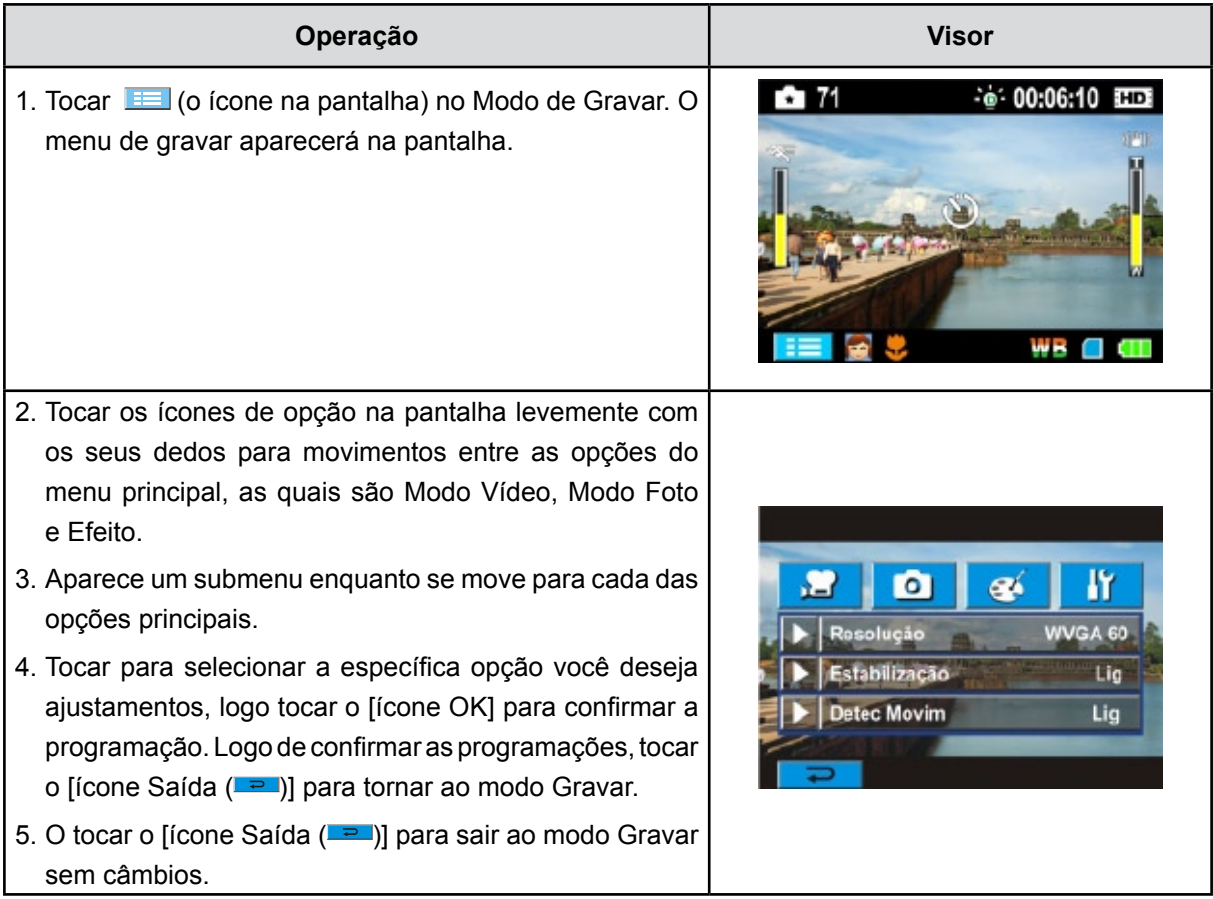

### **Definição do Submenu do Modo Vídeo**

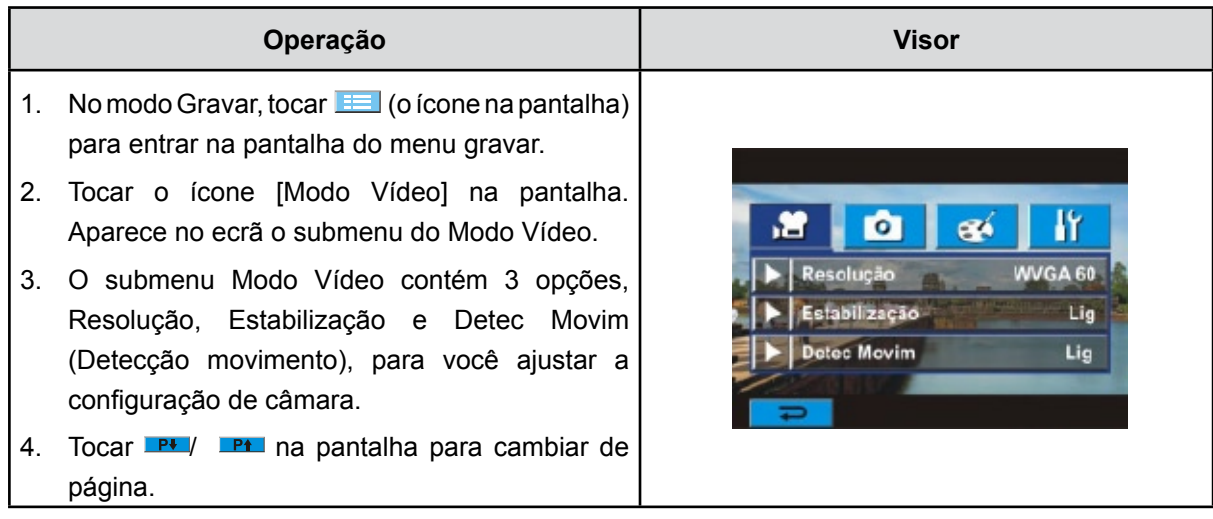

#### **Resolução do Filme**

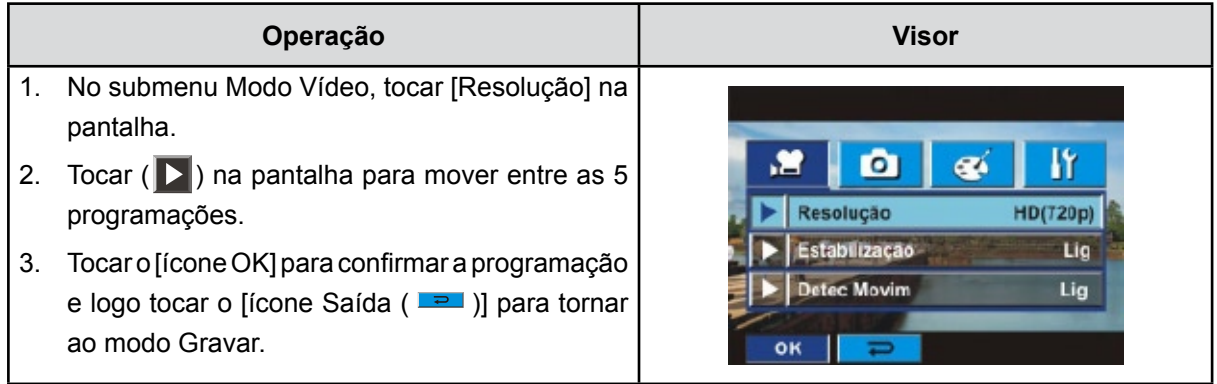

#### **Estabilização**

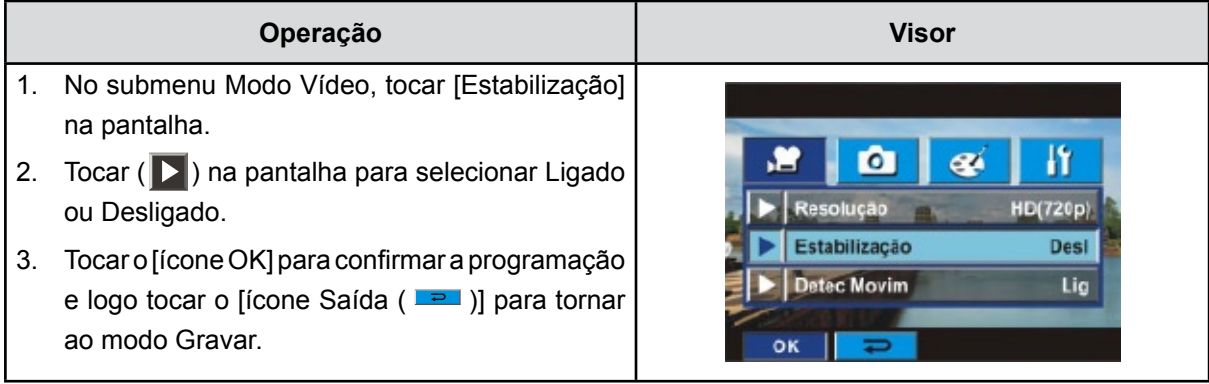

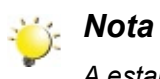

*A estabilização não suporta HD 1080p e WVGA a 60 fps.*

#### **Detecção de movimento**

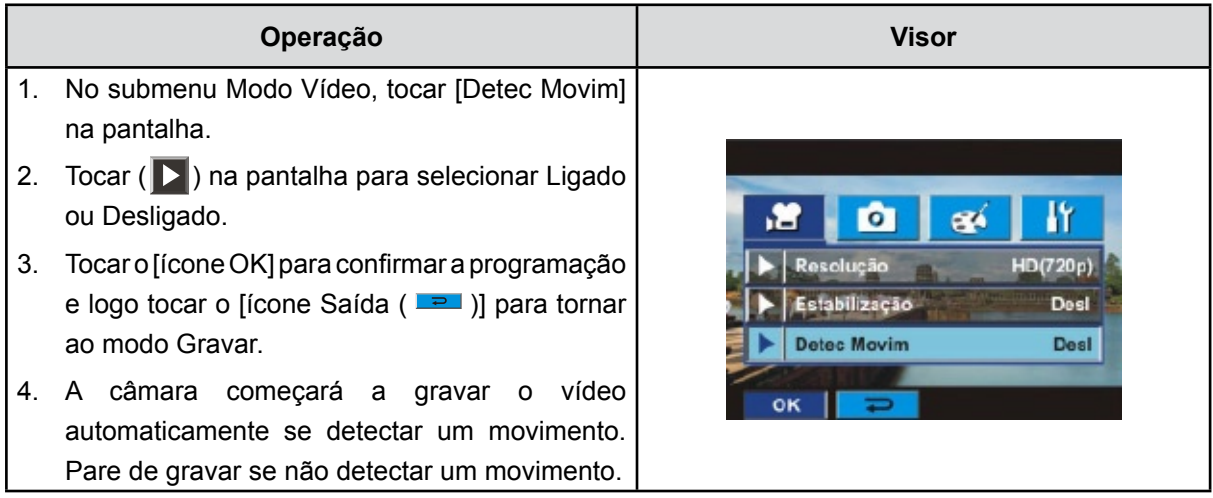

### **Definição do Submenu do Modo Fotografia**

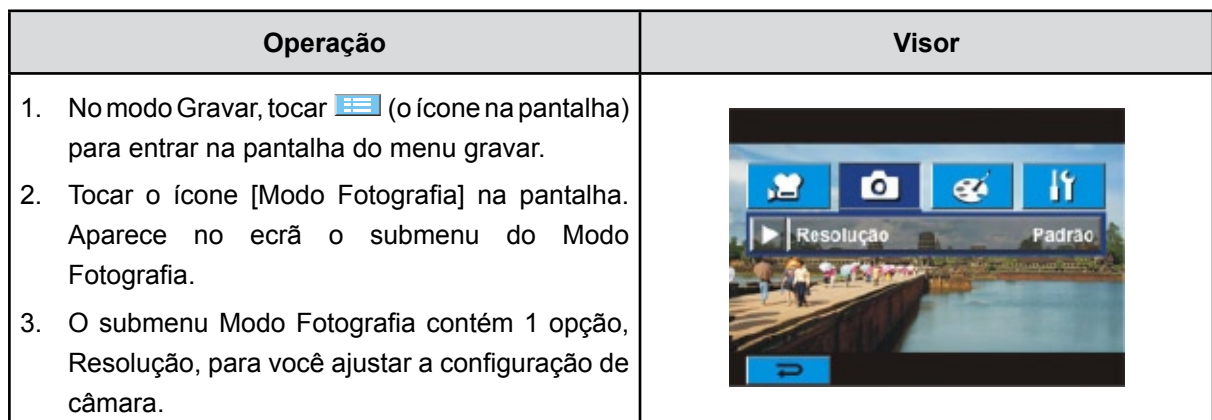

### **Resolução da Fotografia**

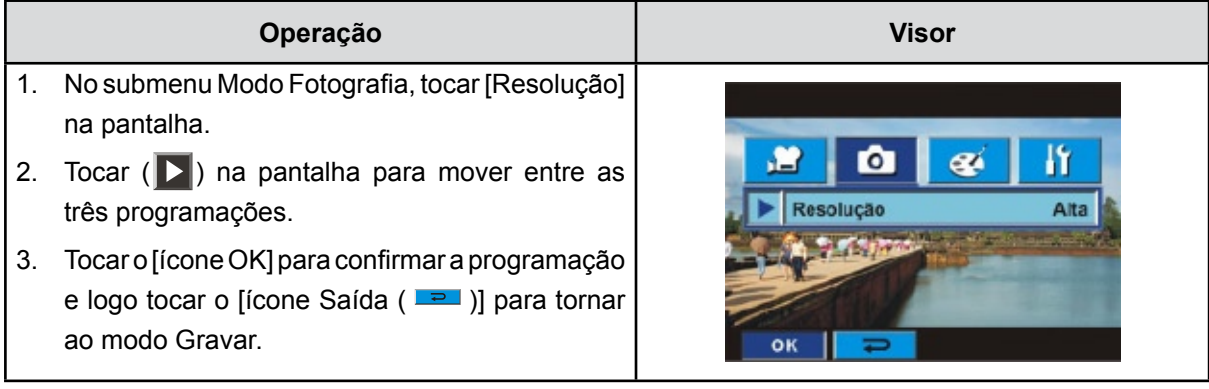

#### **Definição do Submenu do Efeito**

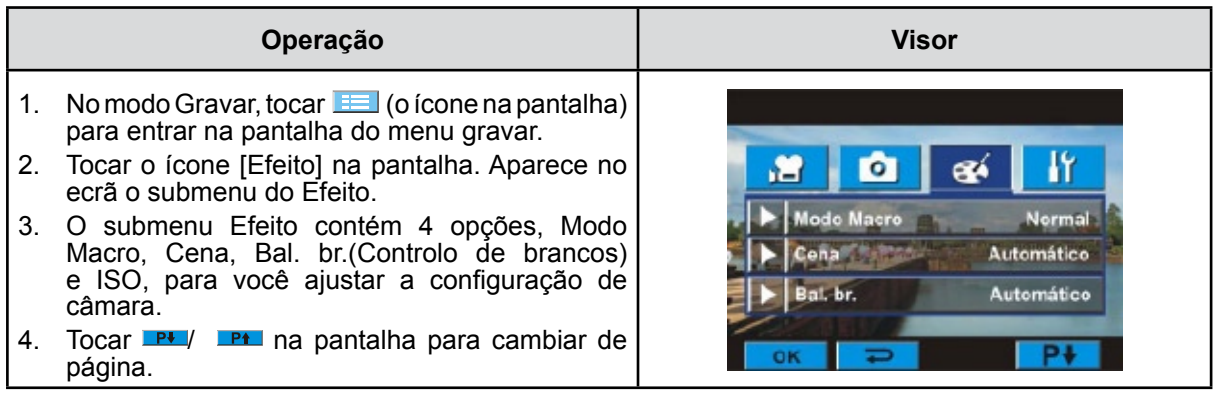

#### **Modo Macro**

Com o modo Macro definido para Macro, pode tirar vídeo/fotos mais próximas de objectos com uma distância de 1cm a 80cm.

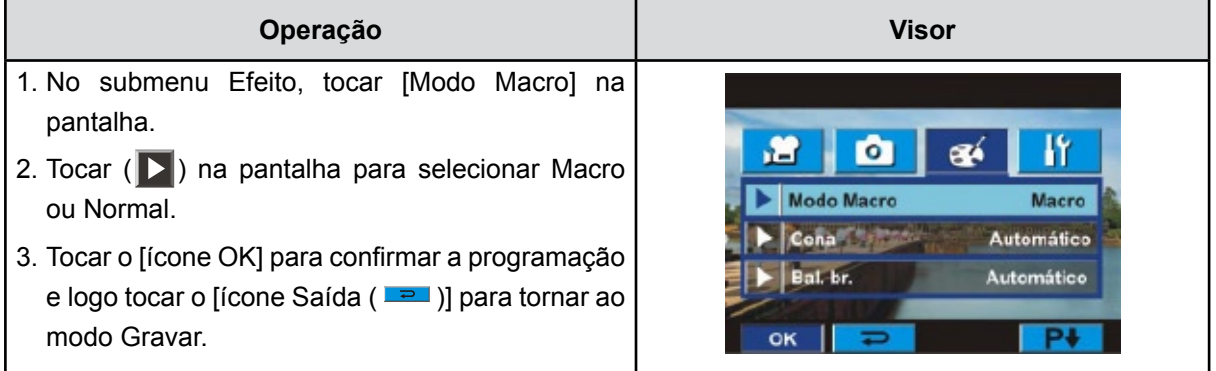

#### **Cena**

Você pode seleccionar o modo de acordo com a condição de cena.

- **Automático:** Dispare sem qualquer efeito na imagem.
- **Pele**:Dispare com um efeito que torna os tons de pele mais naturais.
- **• Nocturno:** Utilize o Modo Nocturno para cenas à noite ou com fracas condições de iluminação.
- **• Contraluz:** Pode tirar fotografias quando existem fortes condições de iluminação por trás do alvo.
- **• P/B (Preto / Branco)**:A fotografia é convertida para preto e branco.
- **• Clássico**:A imagem é convertida para aparência sépia.
- **• Negativo**:A imagem é convertida como um negative da imagem normal.

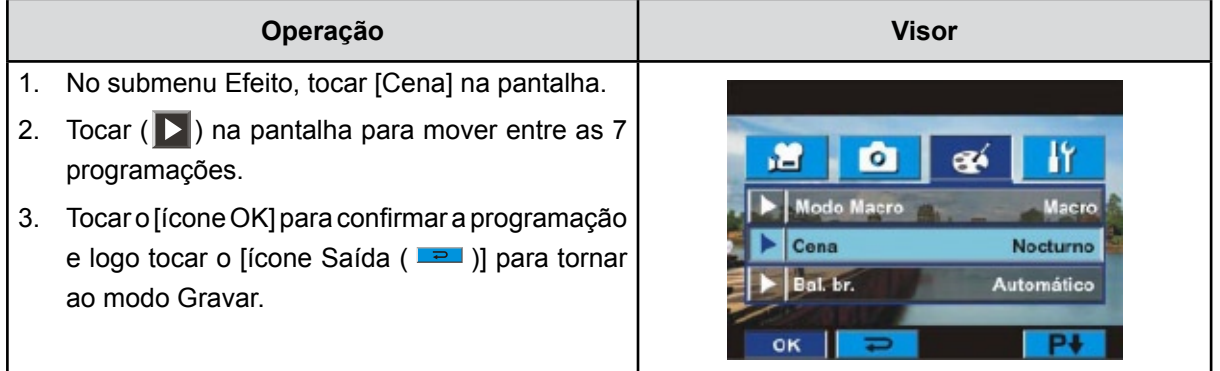

#### *Nota*

*Para evitar fotografias esborratadas, coloque a Câmera numa superfície estável ou utilize um tripé no modo Noturno.*

#### **Bal. br. (Controlo de brancos)**

A câmera ajusta automaticamente o equilíbrio da cor das imagens. Estão disponíveis três definições manuais do equilíbrio do branco.

- **Auto (Automático):** A câmera ajusta automaticamente o equilíbrio do branco.
- **Luz dia (Luz diurna):** Para exteriores.
- **Fluores. (Fluorescente):** Em locais iluminados com luz fluorescente.
- **Tungst. (Tungsténio):** Em locais iluminados com lâmpadas de tungsténio.

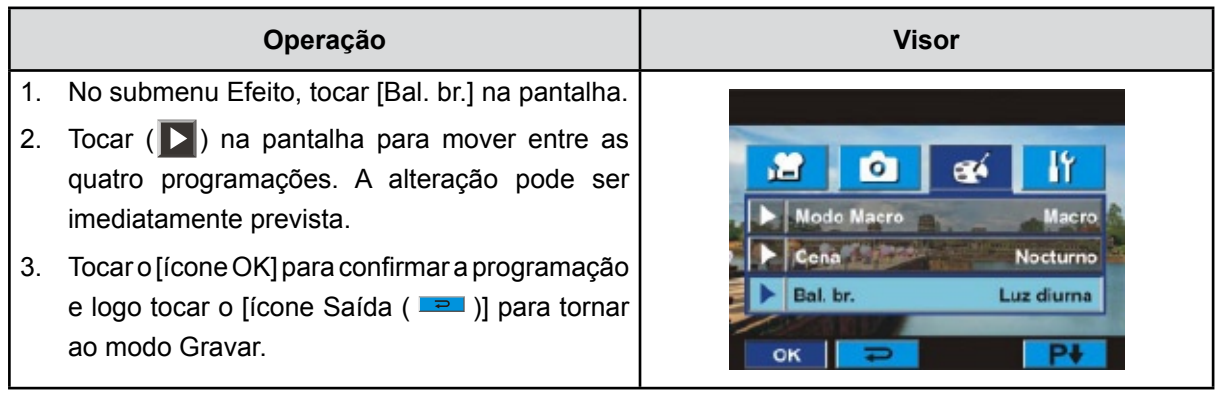

#### **ISO**

A câmera ajusta automaticamente o sensibilidade ISO das imagens. Estão disponíveis dois definições manuais da sensibilidade ISO. Maior o valor numérico é, mais elevada a sensibilidade é.

- **Auto (Automático):** A câmera ajusta automaticamente o sensibilidade ISO.
- **ISO 800**
- **ISO 1600**

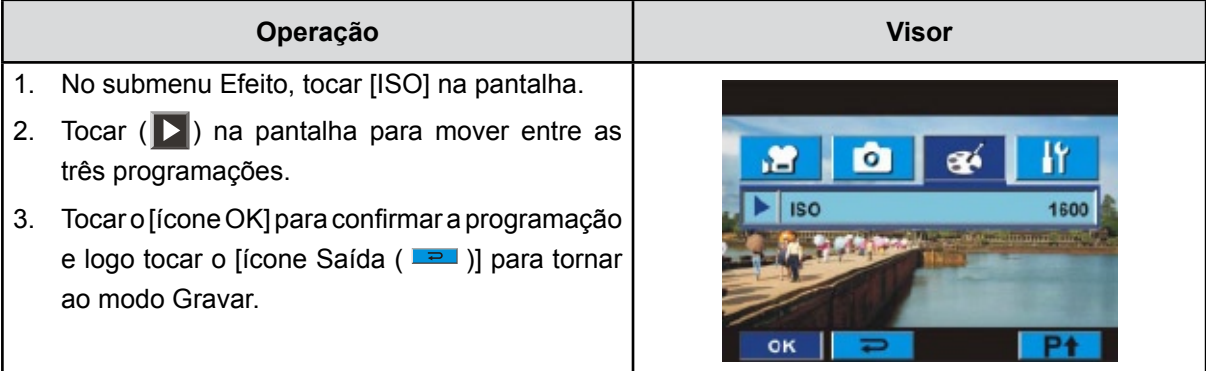

## **Secção 4 Apreciar o Modo de Reprodução**

### **Função dos Botões**

Os Botões de Direcção têm as seguintes funções nos Modos de Reprodução de Filmes ou Fotografias.

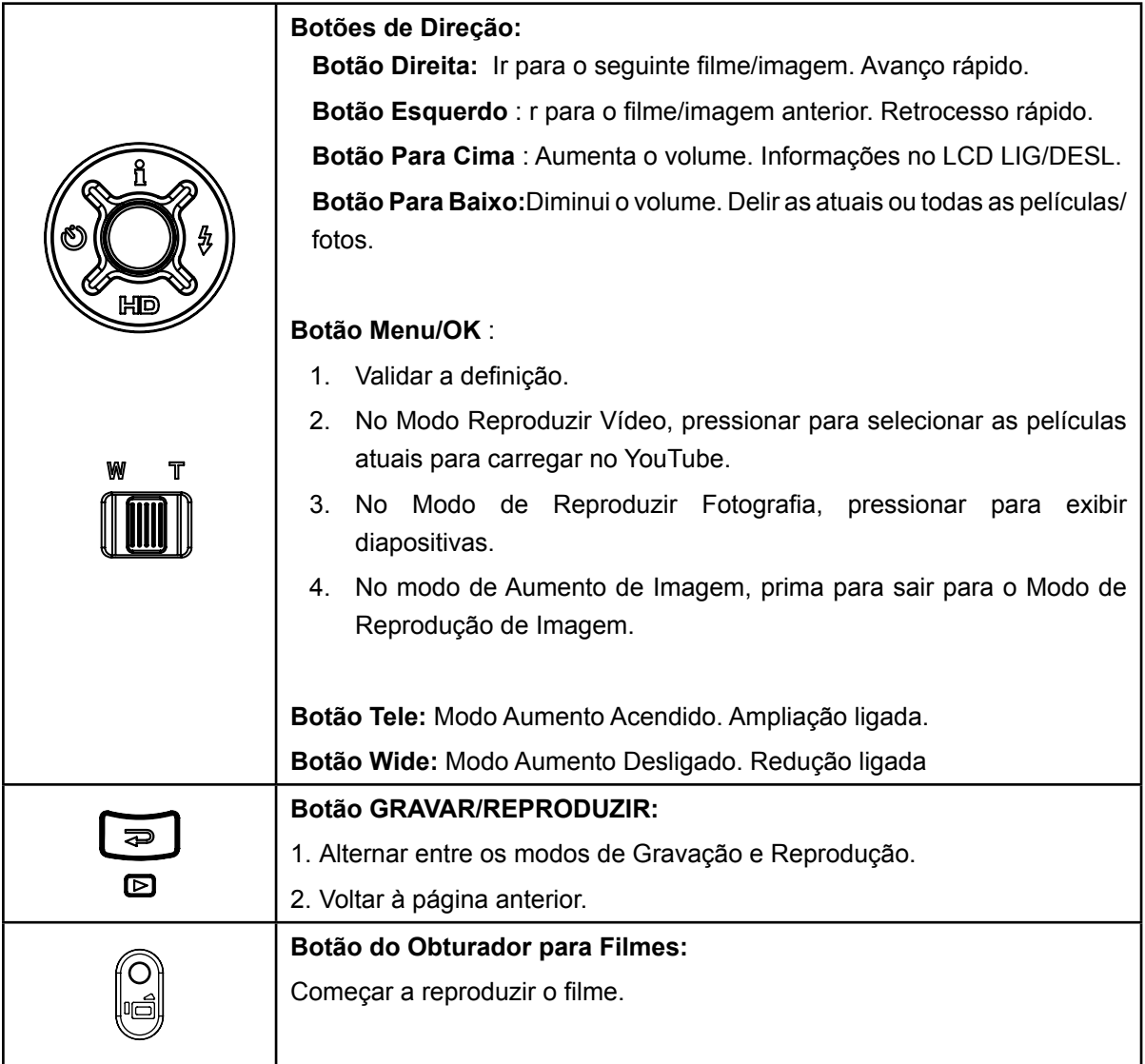

### **Informação no Ecrã LCD**

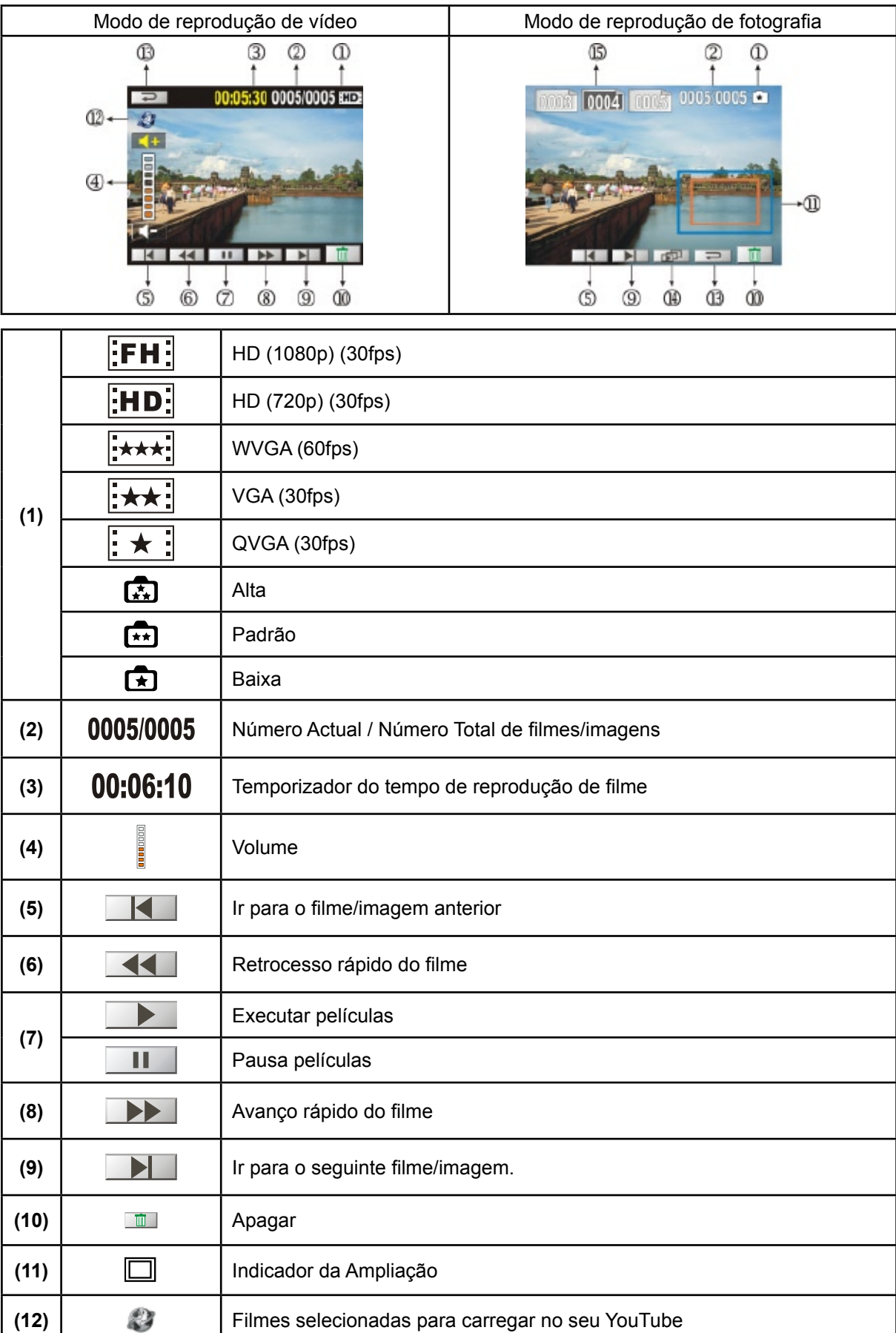

Indicadores no ecrã LCD quando no Modo de Reprodução:

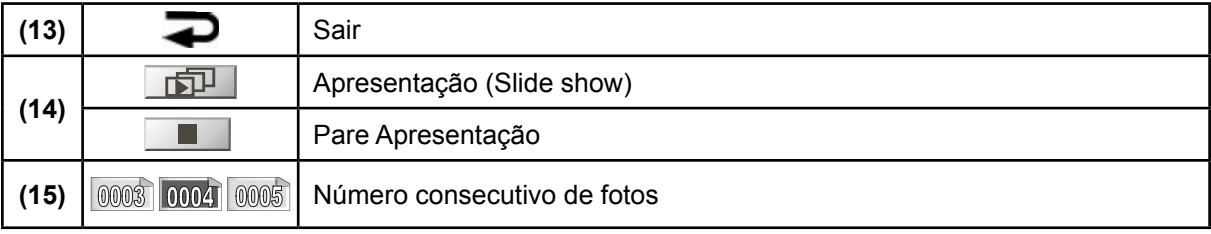

### **Operações para o modo de reprodução**

O Modo de Reprodução é para ver e gerir filmes e imagens, contidos na memória integrada ou no cartão de memória opcional.

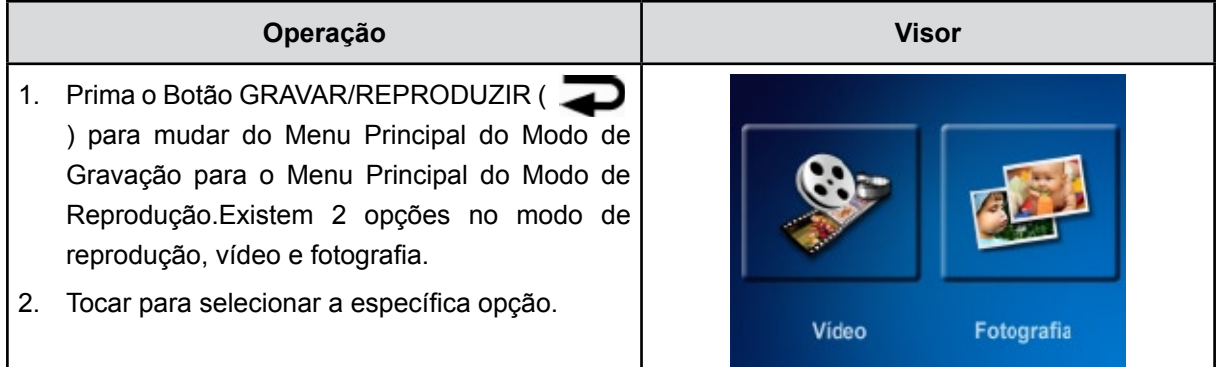

### **Reproduzir Filmes**

|         | Operação                                                                                                    | <b>Visor</b>               |
|---------|----------------------------------------------------------------------------------------------------|----------------------------|
| $1_{-}$ | Tocar [Vídeo] na pantalha para entrar no modo de<br>Executar Vídeo.                                                                       | <b>Video</b><br>Fotografia |
| 2.      | Tocar II para executar ou pausa as películas.                                                                                             |                            |
| 3.      | Pasar na esquerda ou tocar <b>K</b> para seguir a anterior<br>película; pasar na direita ou tocar DI Para seguir na<br>seguinte película. | 00:05:30 0005/0005 000     |
| 4.      | Entretanto você toca películas, tocar <<  > l para<br>reenrolaras/ moveras rápido.                                                        |                            |
| 5.      | Tocar <b>K+</b> para aumentar o volume; tocar <b>K+</b> para<br>reduzir de volume.                                                        |                            |
| 6.      | Tocar o ícone Saída ( $\equiv$ ) para sair.                                                                                               |                            |
| 7.      | Pressionar Menu/OK para selecionar as filmes atuais<br>para carregar no YouTube.                                                          |                            |

*Nota* 

*Com o LCD inativo durante poucos segundos, as barras da função de Executar desaparecerá automáticamente.*

#### **Apagar Filmes**

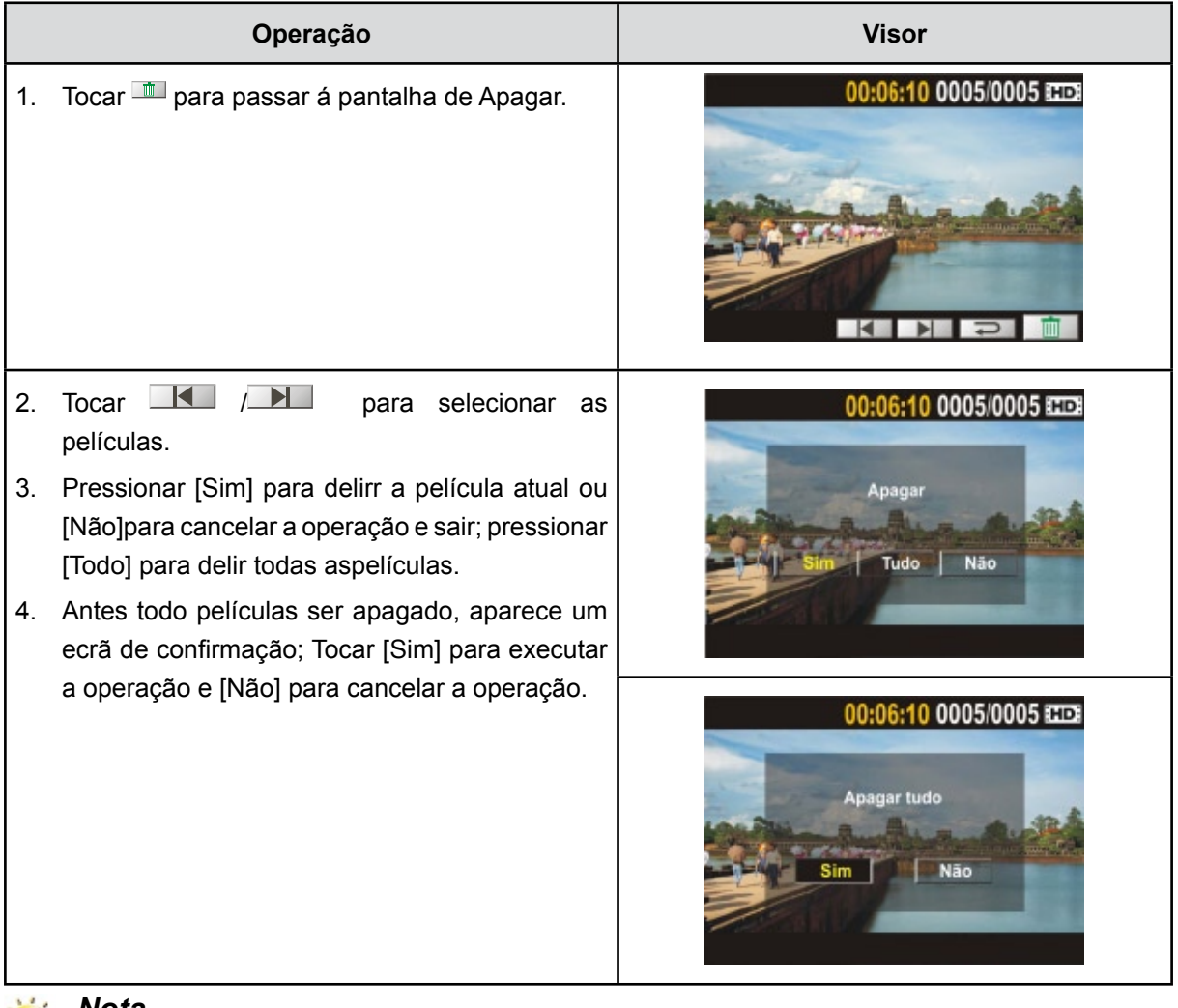

### *Nota*

- *• Se estiver inserido um cartão de memória, apenas pode apagar os filmes armazenados no cartão.*
- *• Não podem ser apagados filmes contidos num cartão de memória protegido contra escrita.*

#### **Reproduzir Fotografias**

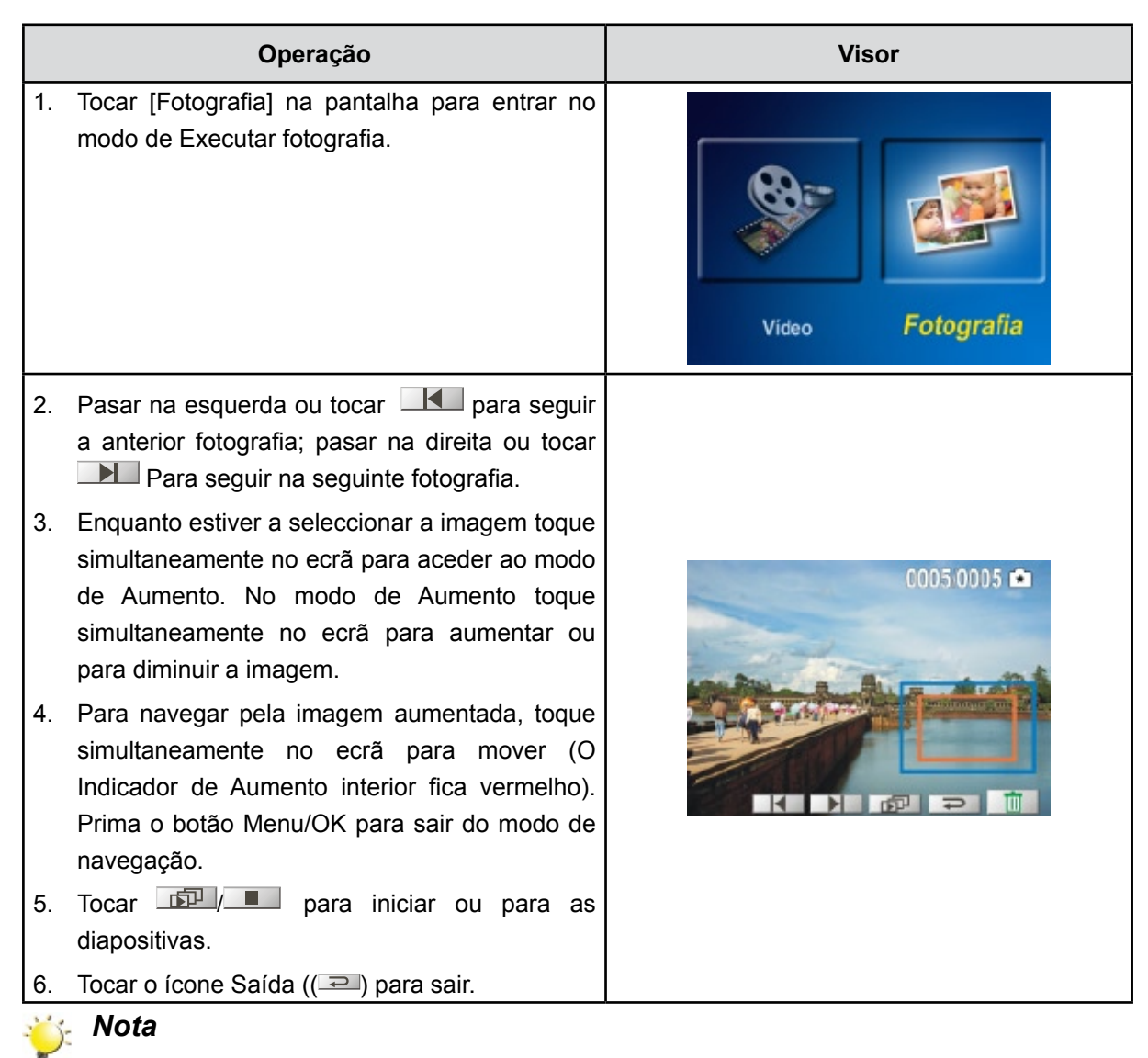

*Com o LCD inativo durante poucos segundos, as barras da função de* diapositivas *desaparecerá automáticamente.*

#### **Apagar Fotografias**

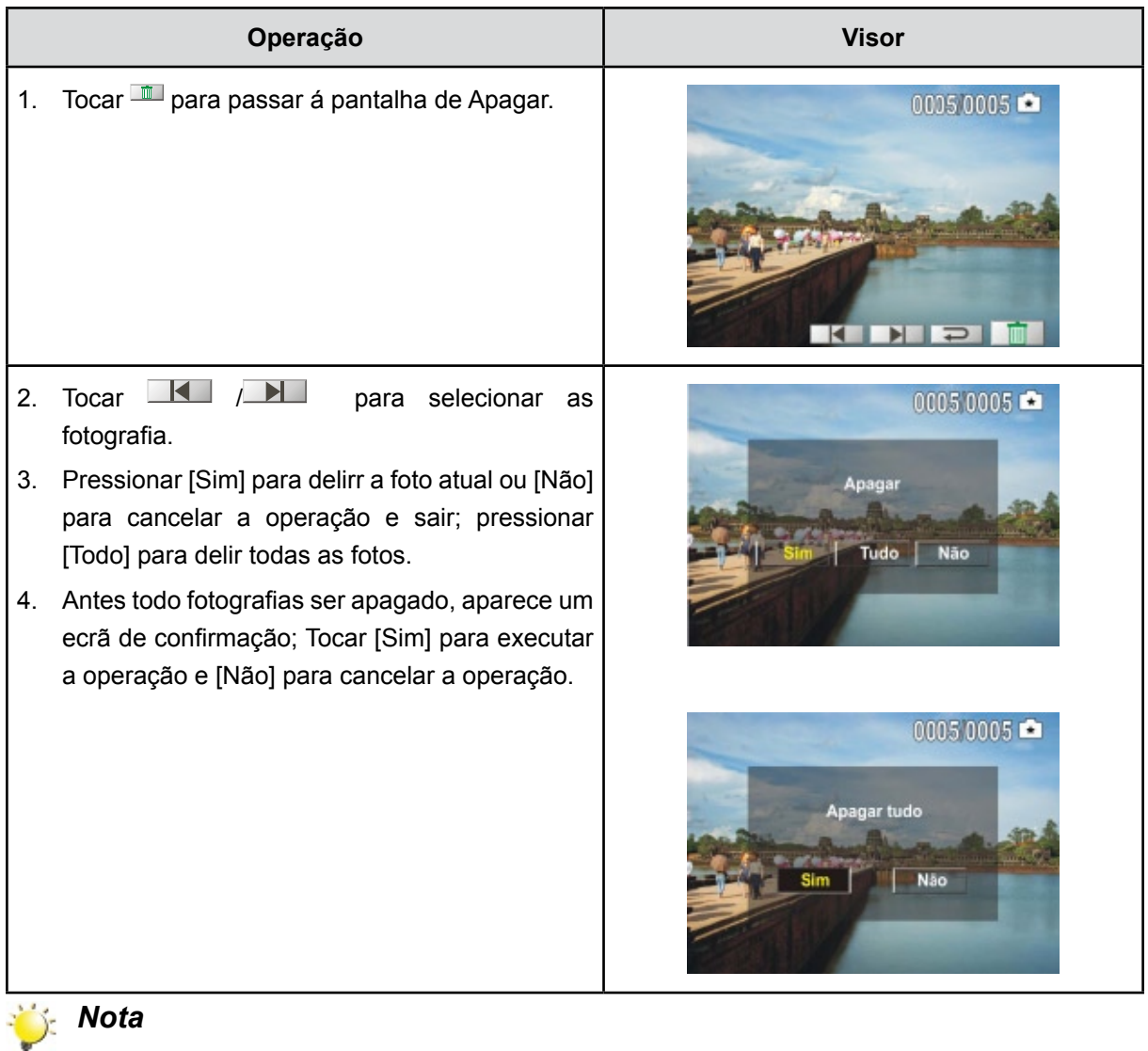

- *• Se estiver inserido um cartão de memória, apenas pode apagar as fotografias armazenadas no cartão.*
- *• Não podem ser apagadas fotografias contidas num cartão de memória protegido contra escrita.*

## **Secção 5 Configuração da sua câmara**

### **O Menu Definição**

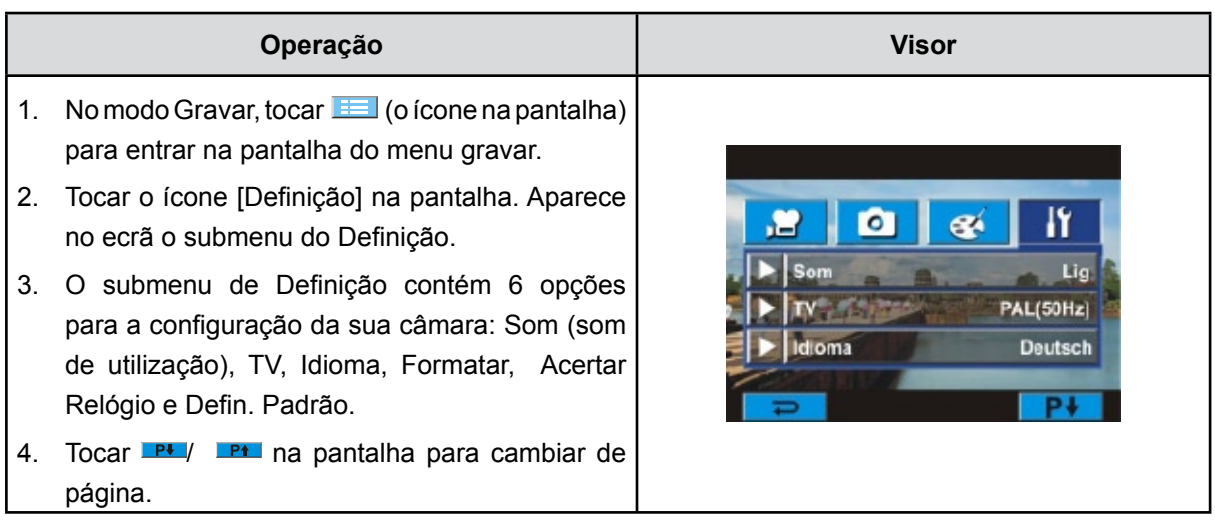

#### **Som**

Active ou desactive o som do teclado.

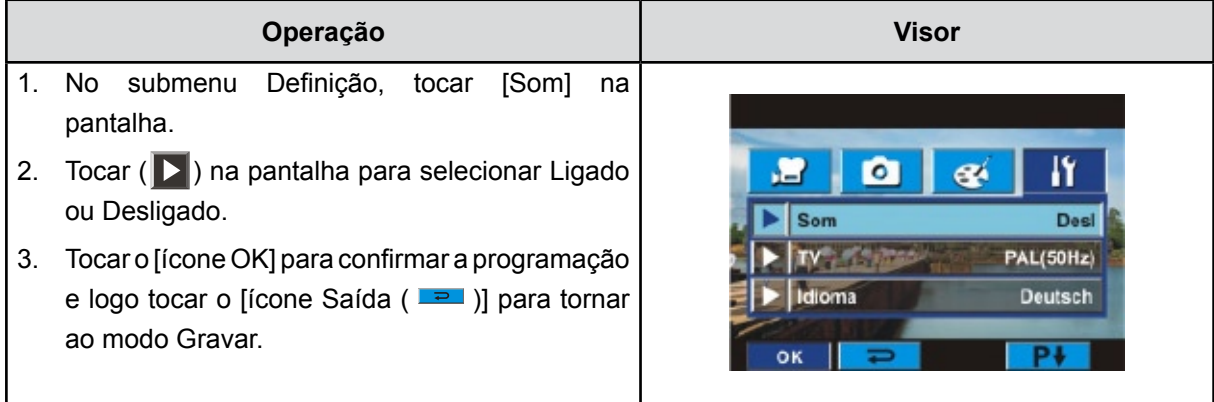

#### **TV**

Assegure-se que está seleccionado o sistema de televisão da sua área – NTSC ou PAL.

O sistema de televisão incorrecto pode fazer a imagem tremer.

**Sistema NTSC:** EUA, Canadá, Japão, Coreia do Sul, Taiwan, etc.

**Sistema PAL:** Reino Unido, Europa, China, Austrália, Singapura, Hong Kong, etc.

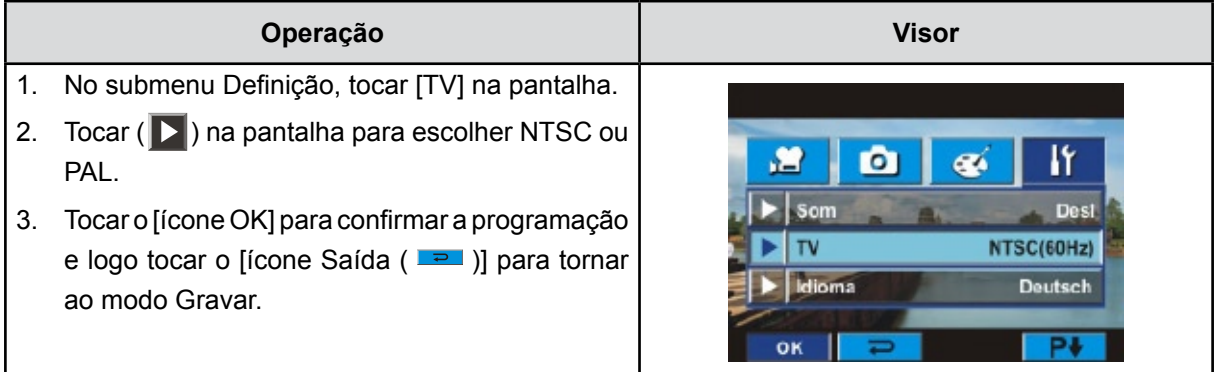

#### **Idioma**

Use esta opção para seleccionar o idioma de interface de utilizador que deseja.

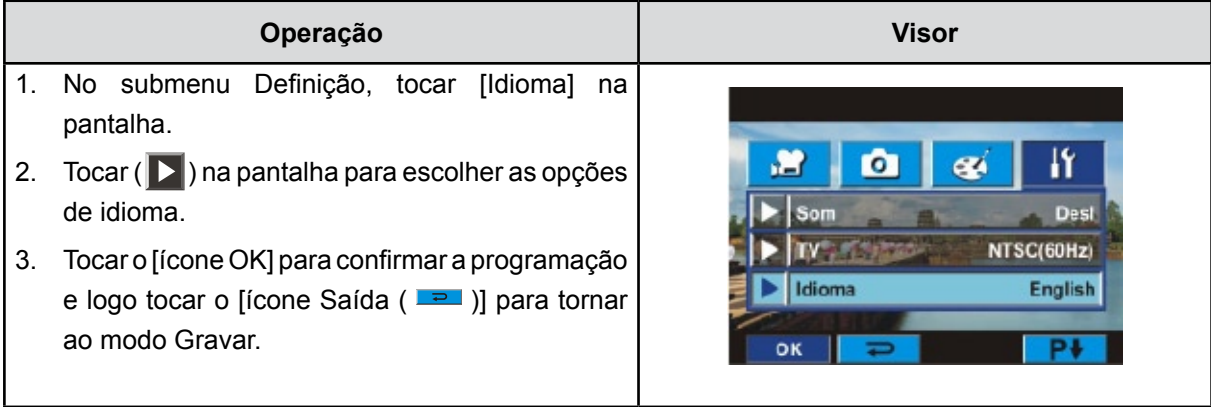

#### **Formatar**

**Sim:** Formatar o Cartão SD(quando tiver um cartão SD na câmera)/ memória interna(quando não tiver um cartão SD na câmera).

**Não:** Não formatar o Cartão SD(quando tiver um cartão SD na câmera)/ memória integrada(quando não tiver um cartão SD na câmera).

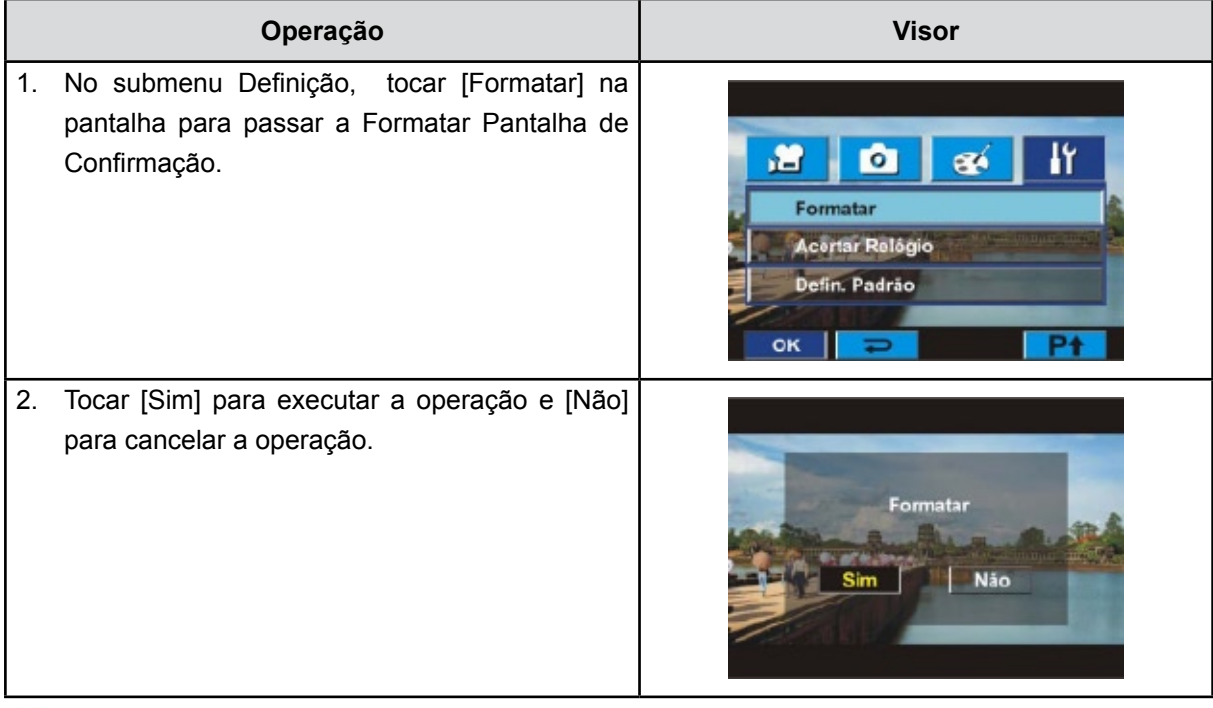

*Nota*

*Se o cartão SD for formatado, todos os dados serão apagados. Assegure-se que os dados são duplicados para o computador antes de formatar o cartão SD.*

#### **Acertar Relógio**

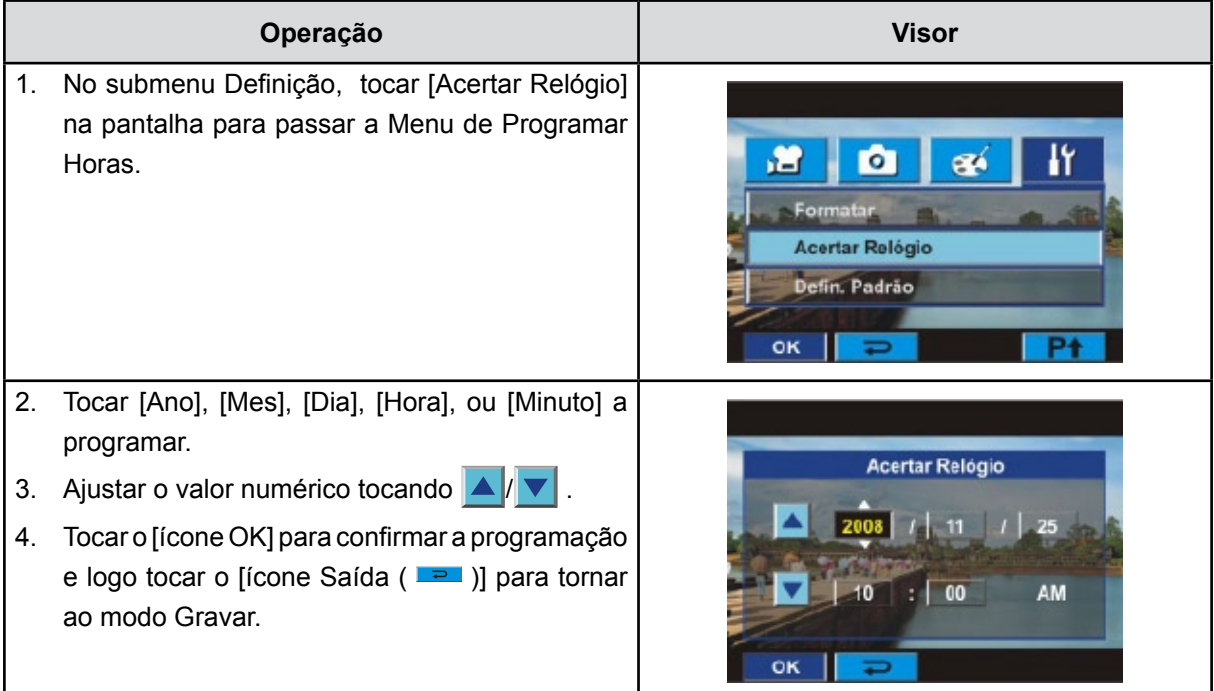

#### **Definições de Fábrica**

Seleccione esta opção para voltar às definições de fábrica.

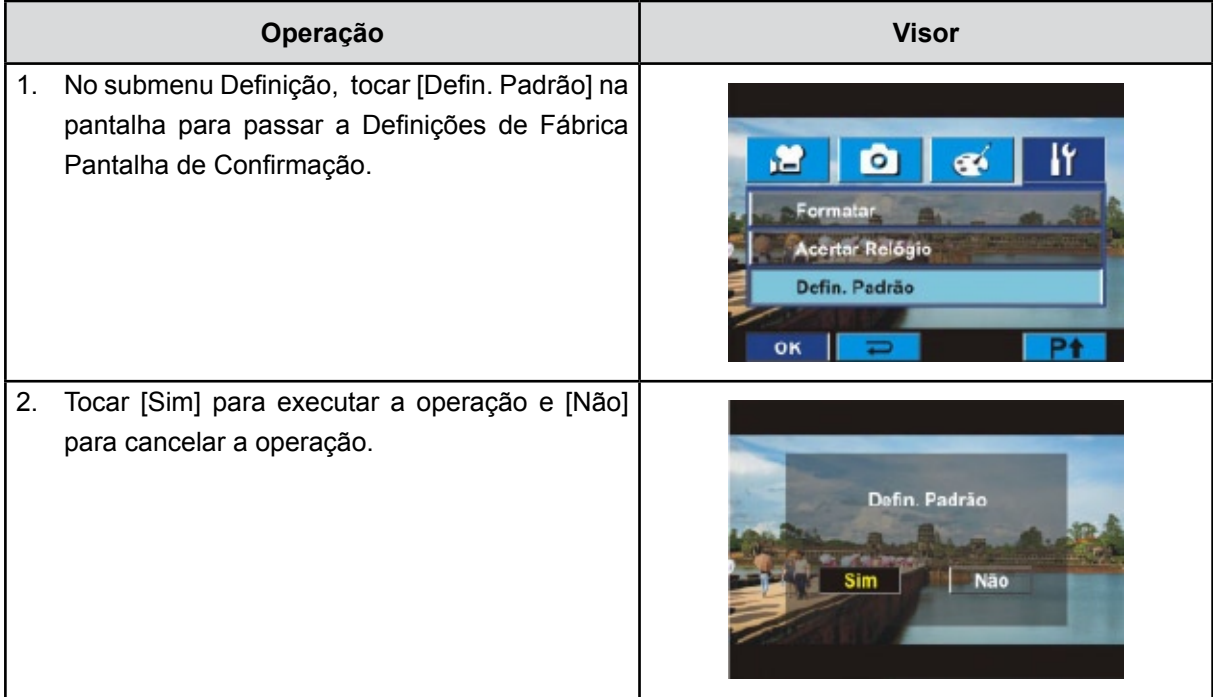

A tabela seguinte indica a configuração predefinida da câmera.

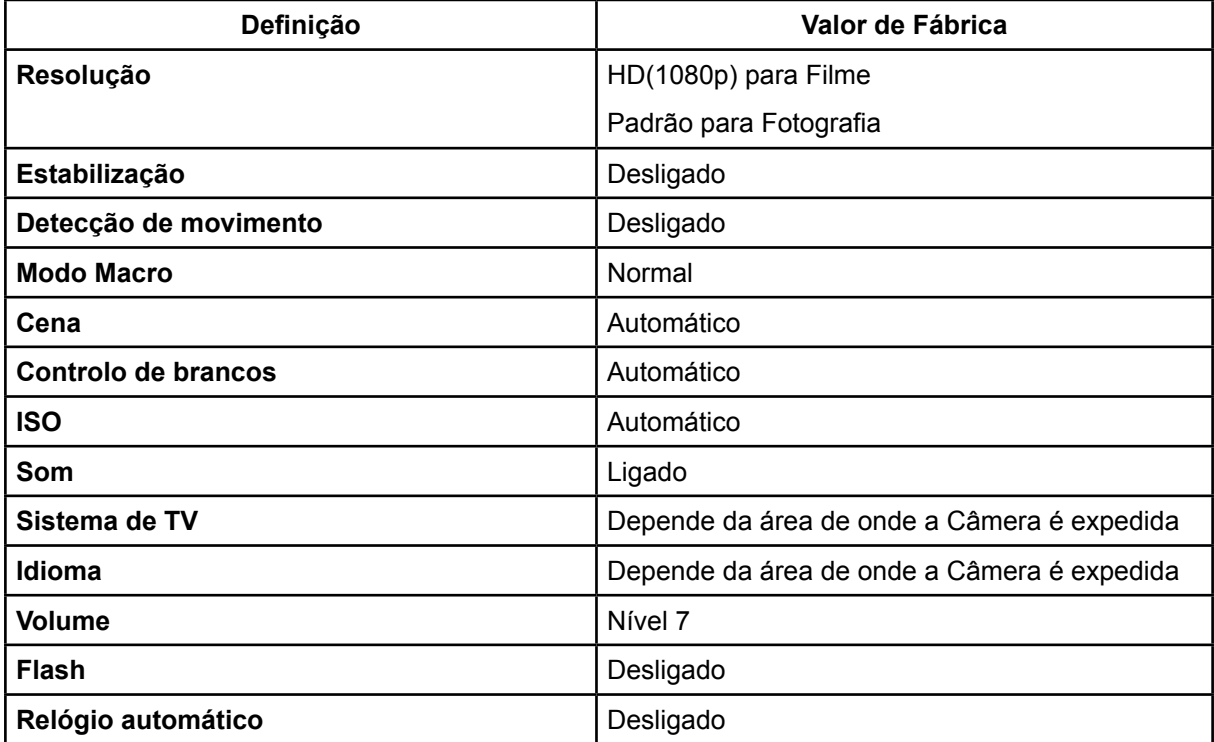

### **Secção 6 Ver Fotografias e Filmes na Televisão**

#### **Conexão com uma TV de definição alta com 16:9 (amplo)**

- 1. Conectar com uma extremidade do cabo HDMI com a sua porta de saída HDMI.
- 2. Conecte a outra extremidade do cabo com a TV.
- 3. Defina a fonte de entrada de vídeo de TV para a opção "HDMI".
- 4. Usar o botão de sentidos para conhecer as fotos armazenadas ou películas na TV.
	- 1. Utilize os Botões Direita/Esquerda para ir para a próxima película/fotografia ou para a película/ fotografia anterior.
	- 2. Prima o Botão do Obturador para filmes para reproduzir e prima-o novamente para pausa.
	- 3. Enquanto estiver a reproduzir um filme, prima os Botões Esquerda/Direita para andar rapidamente para a frente/trás, e liberte o botão para parar.
	- 4. Utilize os Botões Cima/Baixo para ajustar o volume.
	- 5. No Modo de Reproduzir Fotografia, utilize os Botões Tele para ampliar/reduzir. Para navegar a foto aumentada use os Botões Direcção para navegar na foto aumentada. Prima o Botão OK/ Menu novamente para sair o modo de navegação.

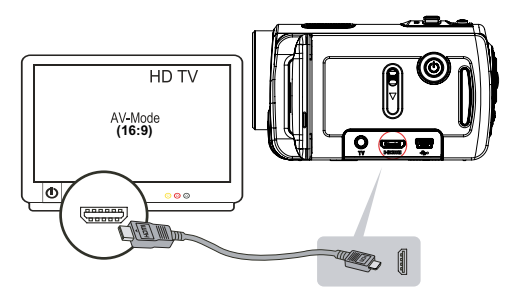

#### *Nota*

*A câmera não pode executar o filme sendo gravado ou a foto tirada ao ser ligada na TV de definição alta. O painel LCD não funciona quando a câmera for ligada numa TV de definição alta.*

#### **Conexão com uma TV de definição não alta com 4:3 TV**

- 1. Conectar com uma extremidade do cabo AV com a sua porta de saída AV.
- 2. Conecte a outra extremidade do cabo com a TV.
- 3. Usar o botão de sentidos para conhecer as fotos armazenadas ou películas na TV.

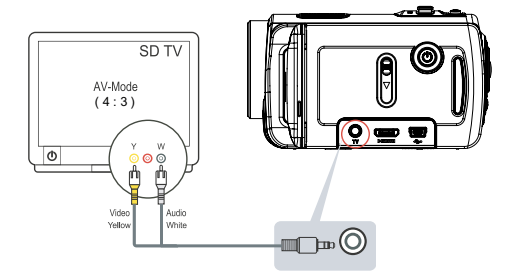

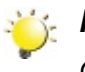

#### *Nota*

*O ecrã LCD não funciona quando a câmera estiver ligada à televisão.*

### **Secção 7 Assistir Fotografias e Filme no PC**

#### **Instalação o Software Fornecido**

O CD-ROM que veio com a câmera contém 2 produtos de software:

- O **ArcSoft MediaImpression** é uma aplicação de uso amigável que o auxilia a gerir sua média, gravando seu vídeo no DVD e fazendo o upload de seus vídeos no YouTube facilmente.
- O **Adobe Reader** é um popular programa que precisa de instalar para ler o Manual do Utilizador. Este software já estará instalado em muitos computadores.

Para instalar o software fornecido:

- 1. Insira o CD-ROM na unidade de CDs do computador. Aparece o ecrã de reprodução automática.
- 2. Clique na Install Application Siga as instruções no ecrã para concluir a instalação.

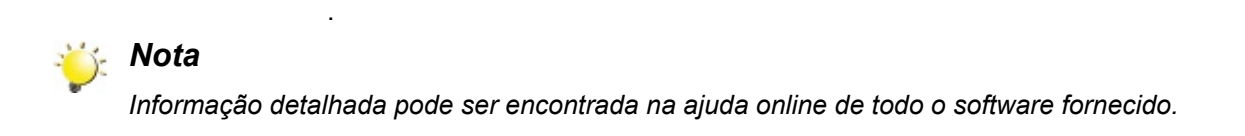

#### **Transferência de fotos ou filmes para um computador**

Pode transferir as fotos ou filmes armazenados na sua câmera para um computador e enviá-las por correio electrónico para amigos ou através de sítio web.

Para fazer isto deve:

- 1. Conecte o computador e a câmera com o mini-cabo USB 2.0 fornecido. O LED acenderá e cintilará.
- 2. Depois que o LED parar de cintilar os fotos e filmes podem ser encontrados no seu computador em "*O meu computador\Disco amovível*\DCIM\100MEDIA".
- 3. Sob estas pastas pode ler, apagar, mover ou copiar qualquer filme/foto que desejar.
- 4. Use o pacote de aplicações ArcSoft para editar os filmes ou fotos.

### **Secção 8 Queimar o clipe gravado no DVD**

O CD de programa contém o ArcSoft MediaImpression que também queima o clipe de média no DVD. Pode gravar seus filmes especiais no DVD para compartilhar com a sua família e amigos.

#### Para criar um DVD:

- 1. Instale o ArcSoft MediaImpression (consulte a secção 7)
- 2. Clique em Windows [Iniciar]  $\rightarrow$  [(Todos) os programas]  $\rightarrow$  [ ArcSoft MediaImpression ]
- 3. O ecrã principal do ArcSoft MediaImpression aparecerá na sua área de trabalho.
- 4. Clique em [ Fazer um filme ] .

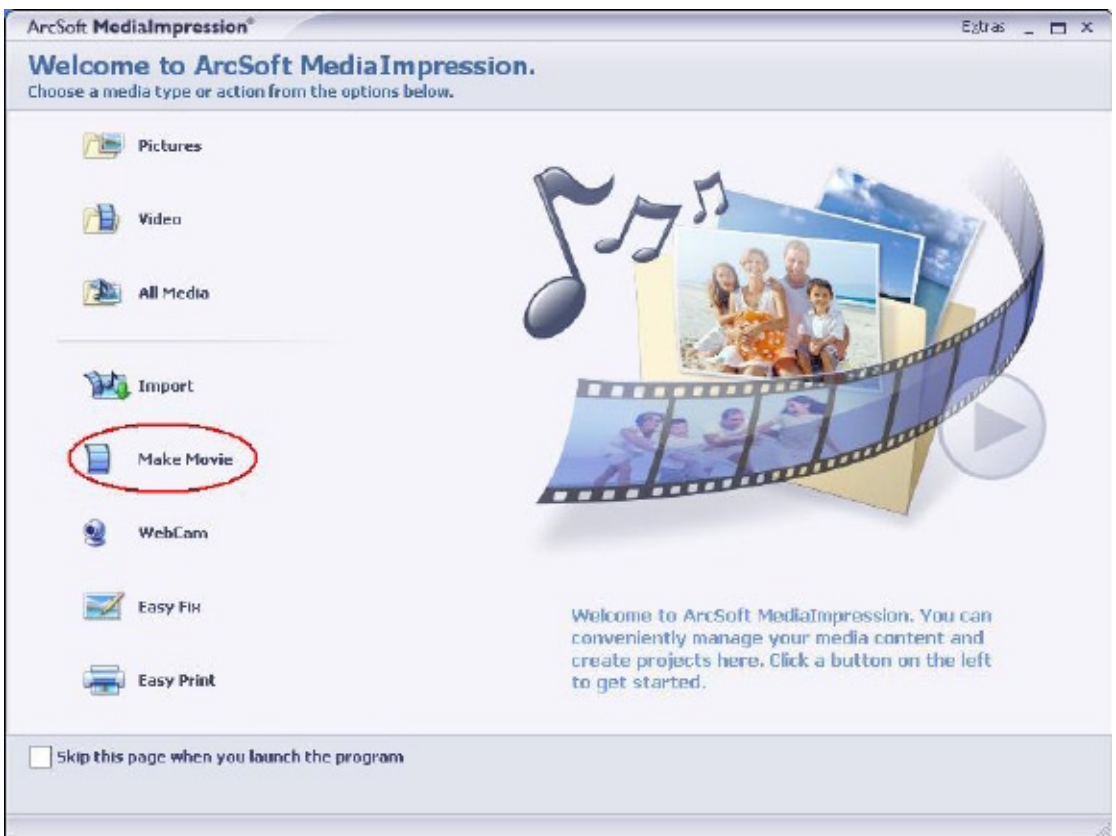

- 5. O ecrã operativo aparecerá:
- Seleccione a pasta que contém os ficheiros que deseja usar.
- Seleccione os ficheiros
- Clique no botão para colocar os ficheiros na barra deslizante
- Clique em [Burn to Disc] (Gravar no disco)

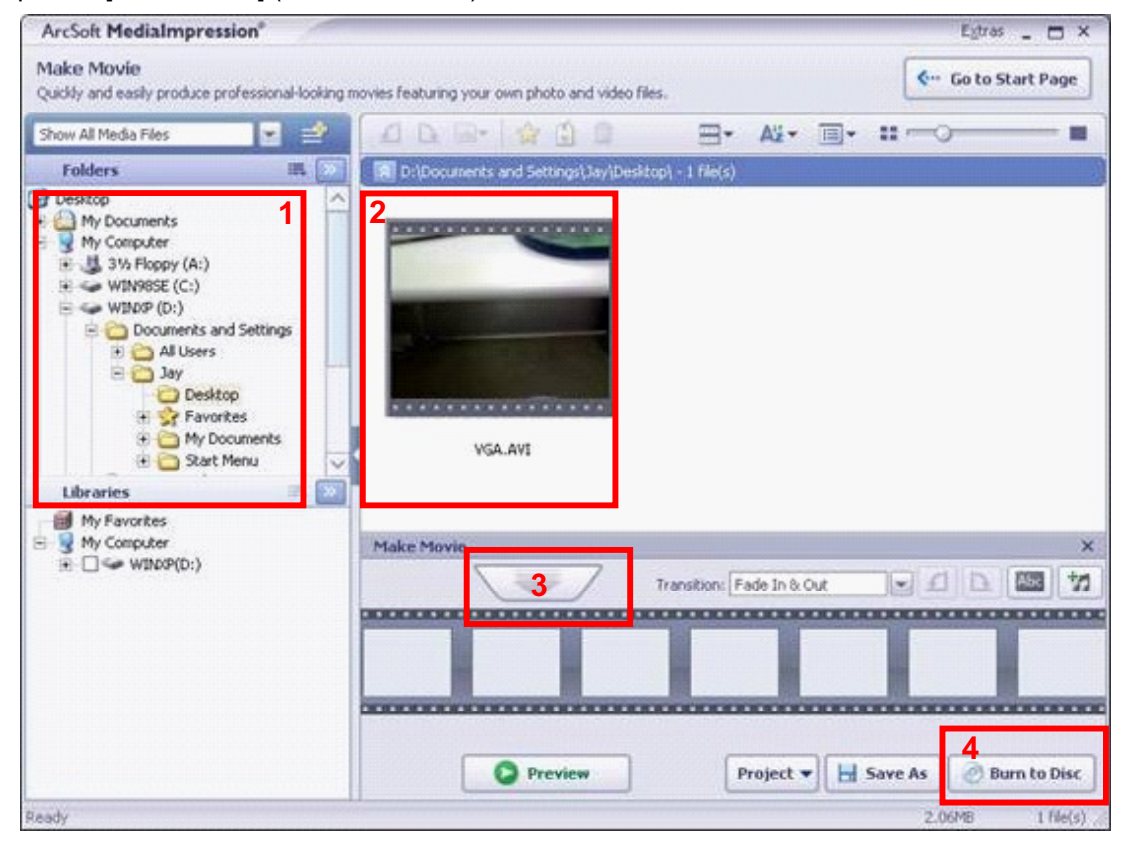

6. Clique em [ Iniciar] para começar a queimar o DVD.

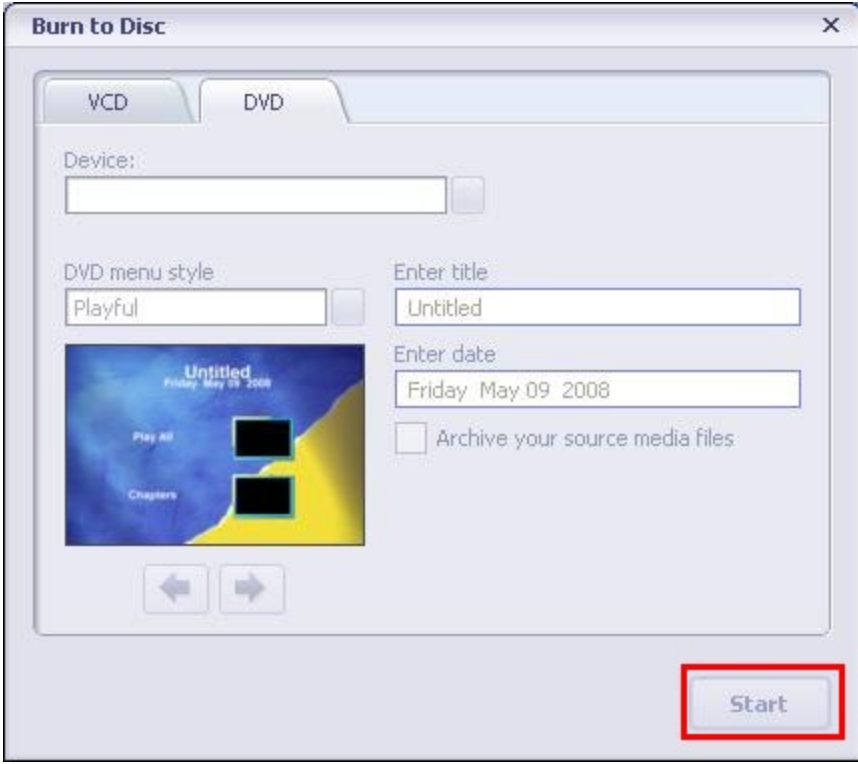

### **Secção 9 Fazer o upload do vídeo para o YouTube**

A incorporada aplicação **YouTube Direct** permite a você carregar recortes video no YouTube imediatamente.

Para fazer o upload de ficheiros de vídeo para YouTube:

- 1. Selecionar os recortes video no Modo Reproduzir Vídeo pressionando Menu/OK $\left(\bigotimes_{i=1}^{n} a_i\right)$ .
- 2. Fazer conexãor da câmara e o computador com o cabo USB provido.

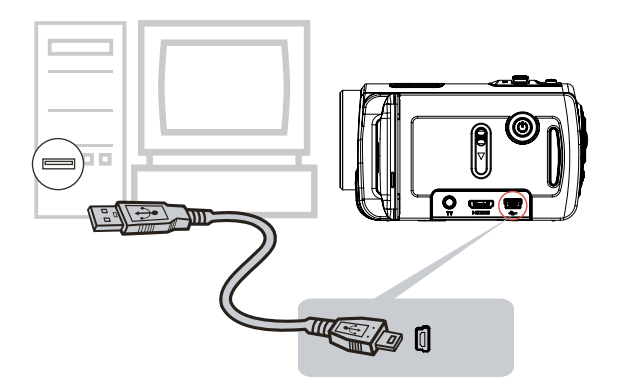

3. Logo de fazer uma conexão USB, a pantalha automática aparecerá. Fazer clic em [YouTube Direct]  $\rightarrow$  [OK] quando a pantalha principal aparece automáticamente no computador sobreescritório.

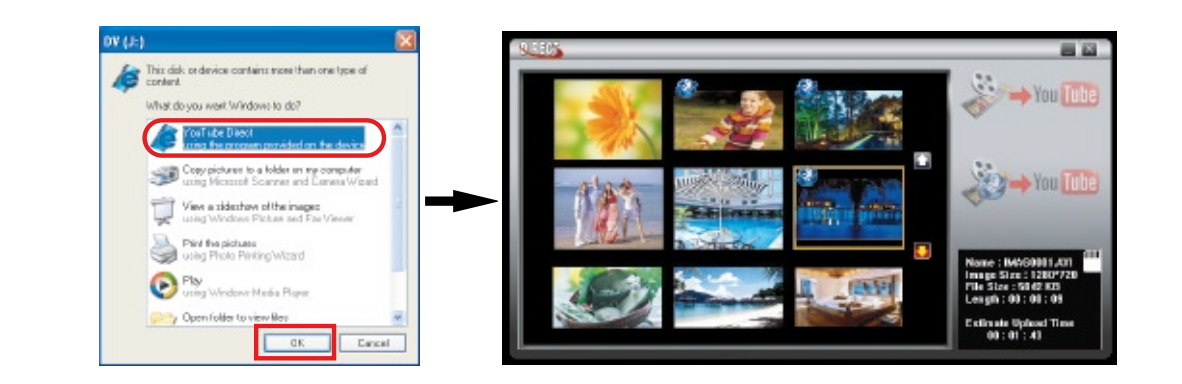

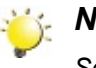

#### *Nota*

Se o ecrã de execução automática não for apresentado. Clique em [O Meu Computador]→ [DV *(X:)]*g*[dvap.exe] para executar a aplicação.* 

4. Pré-visualizar o vídeo: clique duas vezes no clip de vídeo no ecrã de miniaturas. Clique no ícone Reproduzir/Pausar para reproduzir/pausar. Clique no ícone Retrocesso para regressar ao ecrã de pré-visualização de miniaturas.

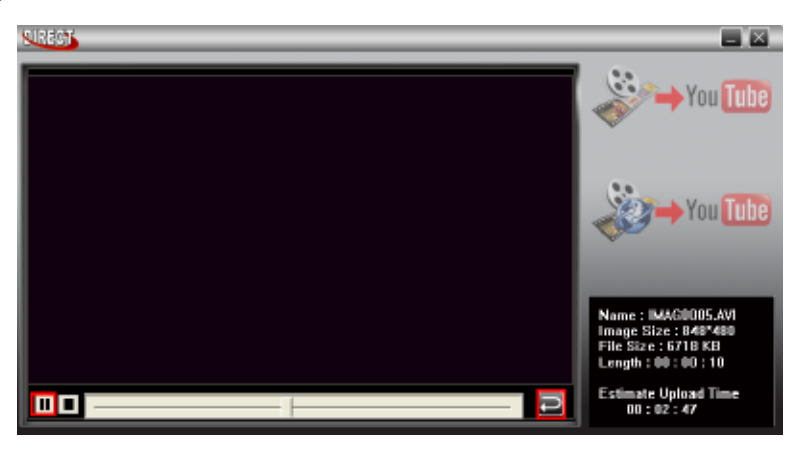

#### 5. Carregado do recorte video

(1) Carregar clips de vídeo individuais ou clips de vídeo seleccionados: No ecrã de miniaturas, clicar no ícone Acima/Abaixo para alterar as páginas. Clicar no clip de vídeo que deseja carregar (Botão + Ctrl para seleccionar dois ou mais clips de vídeo que pretenda carregar) e clicar no icone [Upload selected videos to youtube] (Carregar vídeos seleccionados para o YouTube).

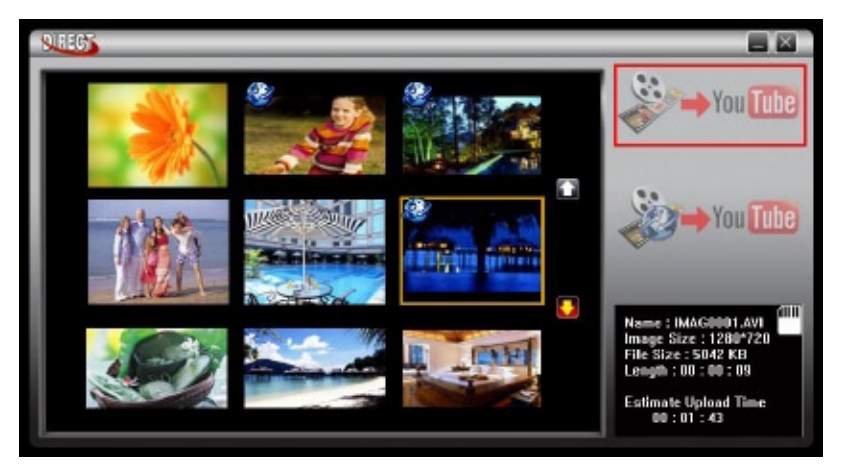

(2) Carregar recortes video selecionados na câmara antes: Fazer clic no icone [Upload DV-selected videos to youtube] (Carregar vídeos DV seleccionados para o youtube.).

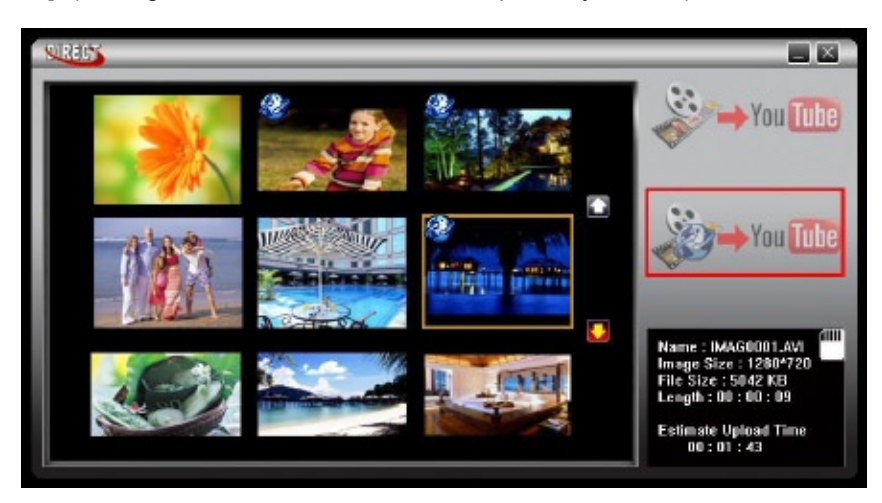

6. Completar a informação nos brancos.

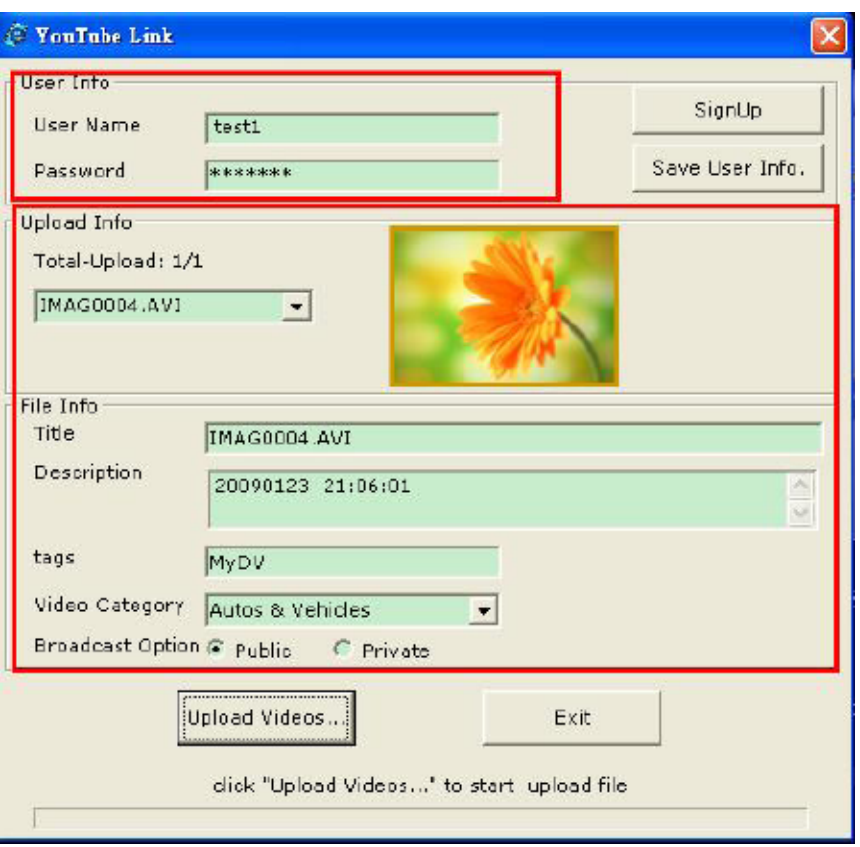

7. Se você não te conta no YouTube, fazer clic em [SignUp] (Registrar) para uma noeva conta de YouTube primeiro. Logo, a pantalla Registrar aparecerá. Favor seguir a instruçã no sítio de YouTube. Se você deseja gravar o nombe do usuário e a senha, fazer clic em [Save User Info] (Gravar Info do Usuário).

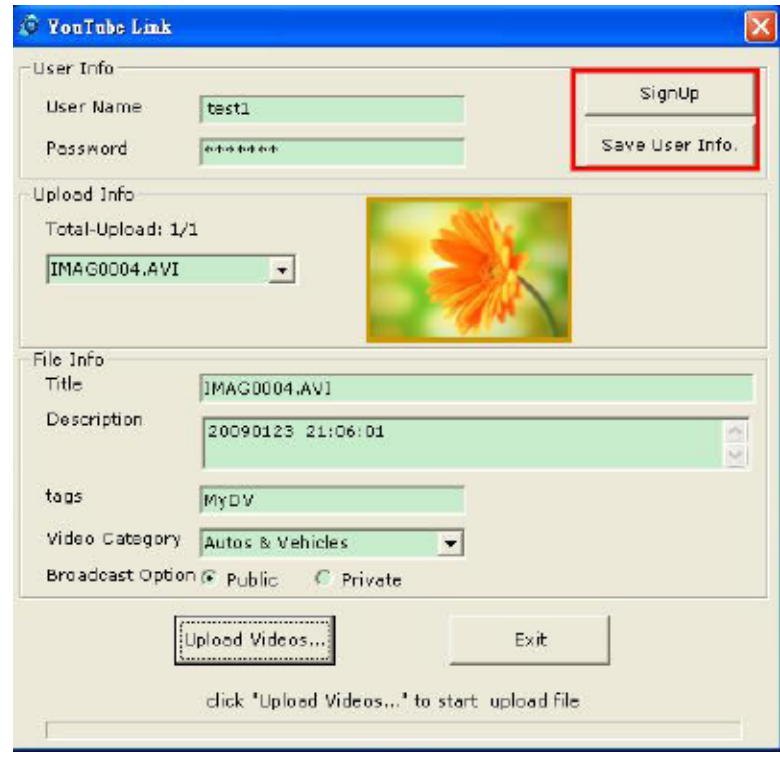

8. Fazer clic em [Upload Videos] (Carregar Videos) para carregar o (os) video(s).

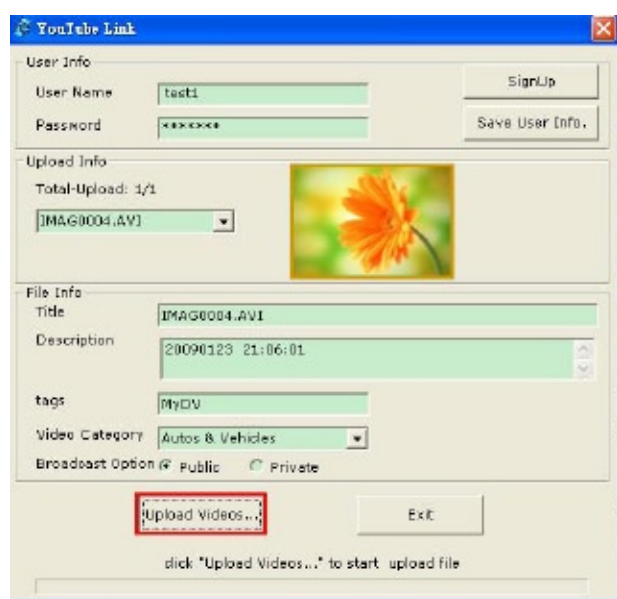

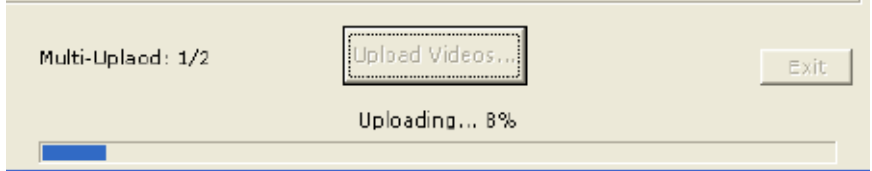

### **Secção 10 Especificações e Requisitos do Sistema**

### **Especificações**

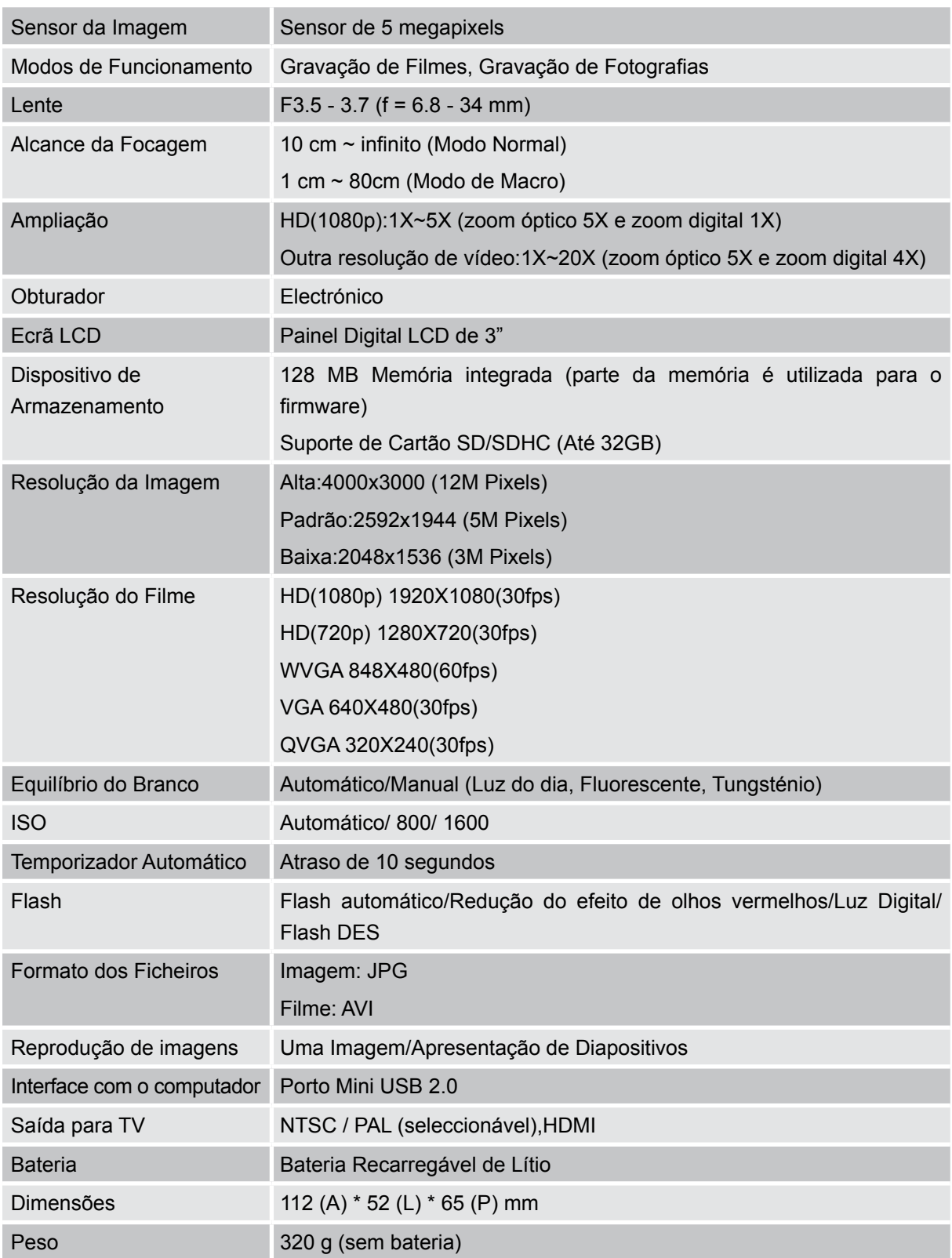

#### **Requisitos do Sistema**

- Microsoft Windows 2000/XP/Vista
- Intel Pentium III 800 MHz ou acima
- 256 MB de RAM
- Unidade de CD ROM
- 700 MB de espaço livre no disco duro
- Porto USB disponível
- Cartão gráfico de 16 bits

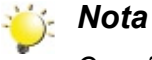

*O ecrã LCD foi fabricado com tecnologia de alta precisão de forma que 99,99% de pixels são usados eficazmente. Contudo, alguns pontos pretos e/ou claros (branco, vermelho, azul ou verde) podem aparecer no ecrã LCD. Estes pontos fazem parte do processo de fabricação e não afectam a gravação.* 

### **Secção 11 Resolução de problemas simples**

#### **Resolução de problemas simples**

**1. Se a imagem apresentada no ecrã LCD não estiver nítida quando fizer a captura, como posso ajusta a focagem?**

Tente alternar entre os modos Macro e Normal.(Modo Macro: Para objectos com uma distância de 1cm~80cm , modo Normal: Para objectos numa distância além de 10 cm)

#### **2. O flash não funciona.**

A alimentação da pilha está baixa.

**3. Os ficheiros no cartão de memória não são exibidos correctamente quando o LCD mostra a marca "!".**

A" !" significa que o cartão SD é de baixa velocidade ou tem um conteúdo errado internamente. A forma de resolver esta condição é formatar o cartão SD com a camcorder em vez do PC. Leia os pormenores das instruções do Formatar - secção 5.

#### **4. Por quê o flash da Câmera não está activo ao tirar fotos?**

No modo Auto o flash da Câmera dispara SOMENTE quando necessário (na local escuro, por exemplo).

#### **5. Por quê algumas das minhas fotos tiradas internamente estão escuras e sem nitidez?**

A câmera estende o tempo de exposição das fotos sob condição interna/baixa luz. Mantenha a câmera (e o objecto fotografado) firme por alguns segundos ao tirar fotos. O obturador emitirá um som ao tirar fotos.

#### **6. Como carrego a pilha?**

Deve usar o carregador CA fornecido ou Cabo USB fornecido. A câmera deve ser desligada; a luz cintilante confirma o carregamento, mas aluz fica constante ao concluir o processo.